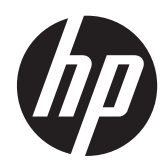

Aparatūras rokasgrāmata

Daudzfunkcionāls dators HP ProOne 400 G1

© Copyright 2014 Hewlett-Packard Development Company, L.P. Šeit ietvertā informācija var tikt mainīta bez iepriekšēja brīdinājuma.

Windows ir gan preču zīme, gan Microsoft Corporation reģistrēta preču zīme Savienotajās Valstīs un/vai citās valstīs.

Intel un Core ir Intel Corporation preču zīmes ASV un citās valstīs.

Bluetooth ir preču zīme, kas pieder tās īpašniekam un kuru uzņēmums Hewlett-Packard izmanto saskaņā ar licenci.

Vienīgās HP izstrādājumu un pakalpojumu garantijas ir izklāstītas šiem izstrādājumiem un pakalpojumiem pievienotajos garantijas paziņojumos. Nekas no šeit minētā nav interpretējams kā papildu garantija. HP neatbild par šajā tekstā pieļautām tehniskām un redakcionālām kļūdām vai izlaidumiem.

Šajā dokumentā ir ietverta ar autortiesībām aizsargāta informācija, kas ir uzņēmuma īpašums. Nav atļauta nevienas šī dokumenta daļas fotokopēšana, reproducēšana vai tulkošana citā valodā bez iepriekšējas rakstiskas Hewlett-Packard Company atļaujas.

Pirmais izdevums (2014. gada janvāris)

Dokumenta daļas numurs: 754627-E11

### **Par šo grāmatu**

Šajā rokasgrāmatā sniegta pamatinformācija par šī modeļa datora jaunināšanu.

**BRĪDINĀJUMS!** Šādā veidā salikts teksts norāda, ka norādījumu nepildīšana var izraisīt traumas vai letālu iznākumu.

A UZMANĪBU! Šādā veidā salikts teksts norāda, ka šo norādījumu nepildīšana var izraisīt aparatūras bojājumus vai informācijas zudumus.

**PIEZĪME.** Šādā veidā salikts teksts sniedz svarīgu papildinformāciju.

# **Saturs**

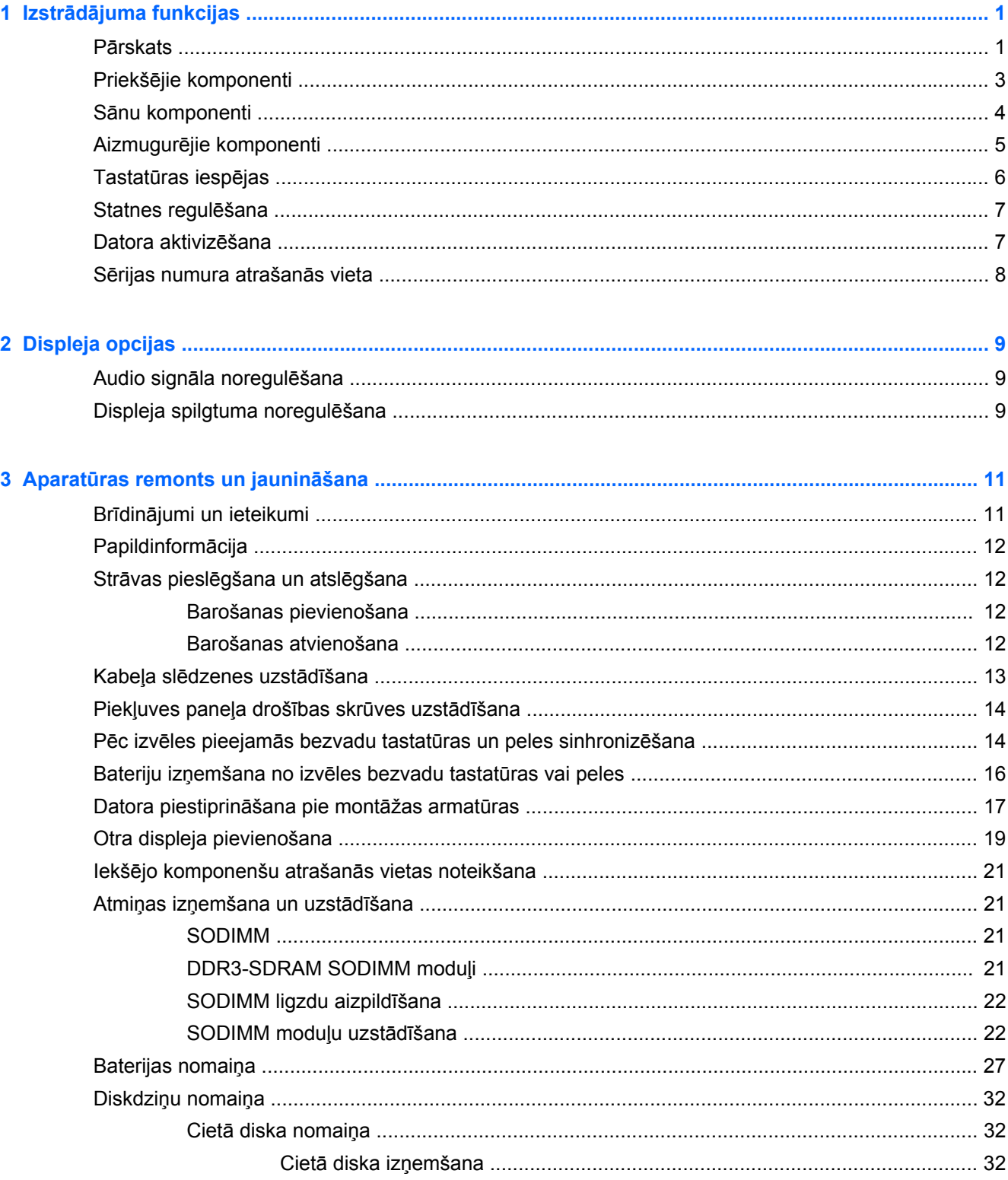

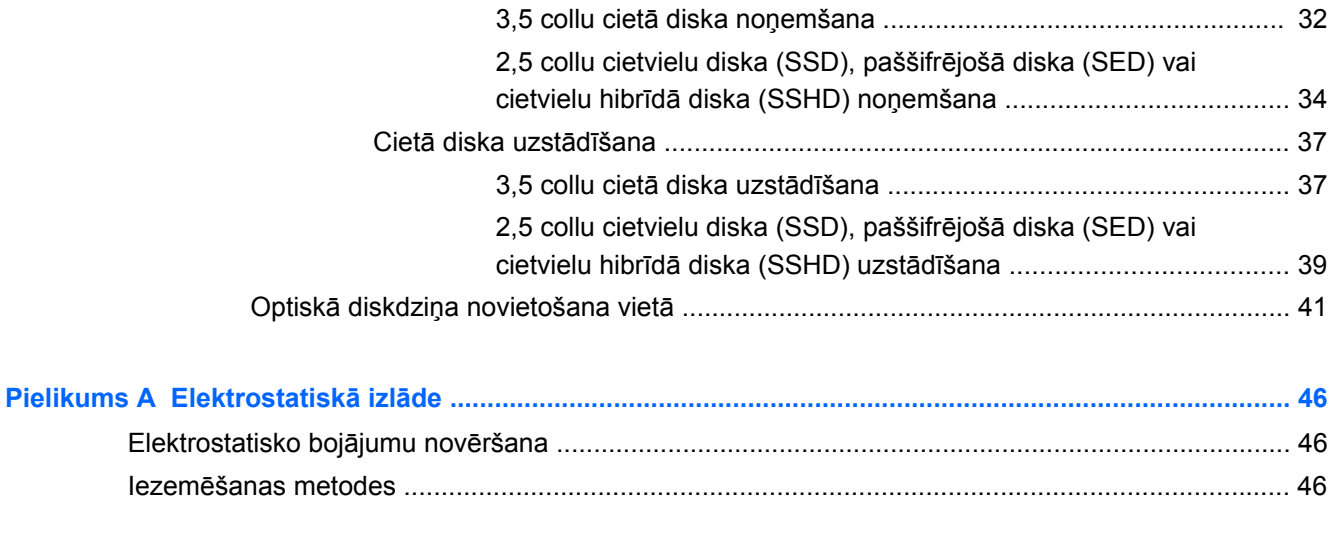

### **Pielikums B Datora izmantošanas norādījumi, regulāri apkopes darbi un sagatavošana**

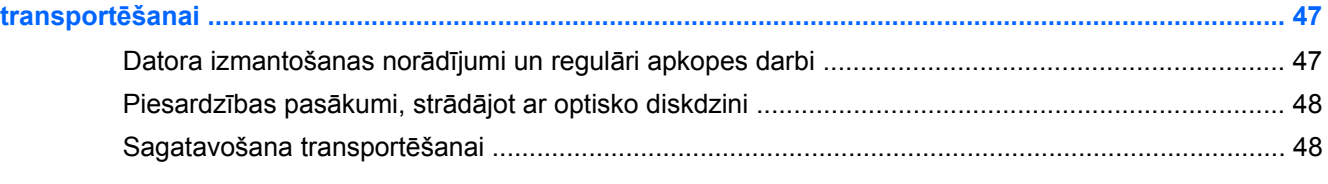

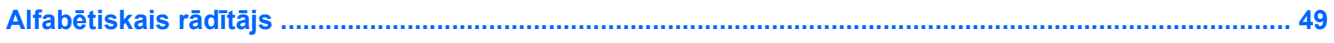

# <span id="page-6-0"></span>**1 Izstrādājuma funkcijas**

## **Pārskats**

**Attēls 1-1** Daudzfunkcionāls dators HP ProOne 400 G1

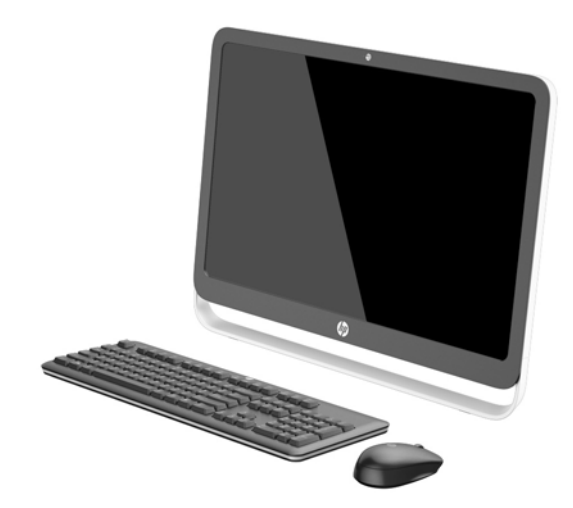

Daudzfunkcionālā datora HP ProOne 400 G1 līdzekļi:

- Kompakta un integrēta Daudzfunkcionāls dators forma
- 54,6 cm (21,5 collu) diagonāles platekrāna WLED aizmugurgaismojuma pretatspīdumu šķidro kristālu displejs (1920 x 1080)
- Optiskais skārienekrāns
- Pielāgojams slīpuma leņķis
- Noņemams panelis datora aizmugurē ļauj lietotājiem vai tehniķiem viegli un efektīvi veikt galddatora apkalpošanu.
- VESA montāžas atveres (100 mm x 100 mm)
- 4-ās paaudzes Intel® Core™ procesori
- Līdz 2 TB cietais disks, 180 GB SSD disks, 256 GB paššifrējošs cietvielu disks, 500 GB paššifrējošs diskdzinis vai 1 TB cietvielu cietais disks
- Izvēles izbīdāmā paliktņa HP SuperMulti DVD+/-RW SATA optiskais diskdzinis, DVD-ROM diskdzinis, vai Slim BDXL Blu-ray rakstītājs
- Intel H81 Express mikroshēmu komplekts
- Divi SODIMM sloti ar līdz 16 GB DDR3 SDRAM atmiņu un divkanālu atmiņas atbalstu
- Intel integrēta grafika
- DispleyPort video izvade (ar audio) otrā displeja atbalstam
- Seriālais ports
- DP audio, DP līdz VGA/DVI/HDMI sargspraudņa atbalsts
- Integrēts Realtek RTL8151GH-CG GbE Ethernet kontrolleris
- Bezvadu savienojums (izvēles)
	- Intel Dual Band Wireless-N 7260, 802.11 a/b/g/n
	- WLAN un Bluetooth kombinētā karte, 802,11 a/b/g/n Bluetooth® 4.0
- Izvēles integrēta tīmekļa kamera un dubultu mikrofonu matrica
- Augstākās kvalitātes stereo skaļruņi
- Izvēles "5 vienā" datu nesēju karšu lasītājs
- 6 USB porti: 1 USB 3.0, 1 USB 3.0 (ātrās uzlādes), 4 USB 2.0
- Ir iespējams izvēlēties starp parastu un bezvadu tastatūru un peli
	- Vadu USB tastatūra un pele
	- HP USB–PS/2 mazgājama tastatūra un pele
	- Bezvadu tastatūra un pele
- Windows<sup>®</sup> 7 Professional 32 bitu vai 64 bitu vai Windows® 8,1 Professional 64 bitu operētājsistēma
- Līdz 89 procentiem enerģijas ietaupošs ārējais strāvas avots
- ENERGY STAR<sup>®</sup> kvalificēts, EPEAT<sup>®</sup> Gold reģistrēts

Papildinformācijai atveriet <http://www.hp.com/go/productbulletin>un meklējiet konkrētā datora modeļa numuru, lai atrastu modeļa *QuickSpecs*.

# <span id="page-8-0"></span>**Priekšējie komponenti**

**Attēls 1-2** Priekšējie komponenti

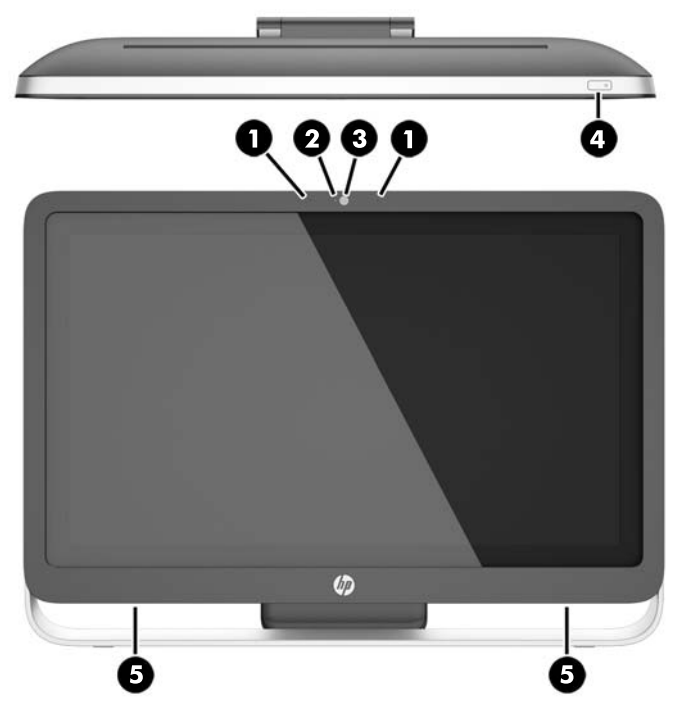

### **Tabula 1-1 Priekšējie komponenti**

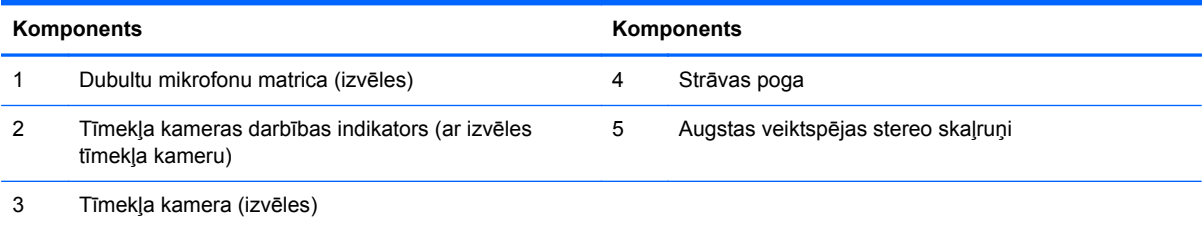

# <span id="page-9-0"></span>**Sānu komponenti**

**Attēls 1-3** Sānu komponenti

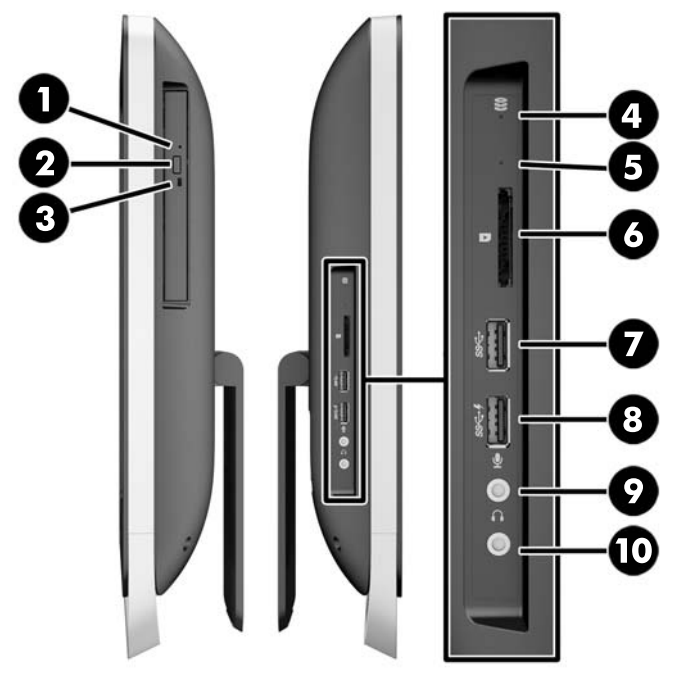

#### **Tabula 1-2 Sānu komponenti**

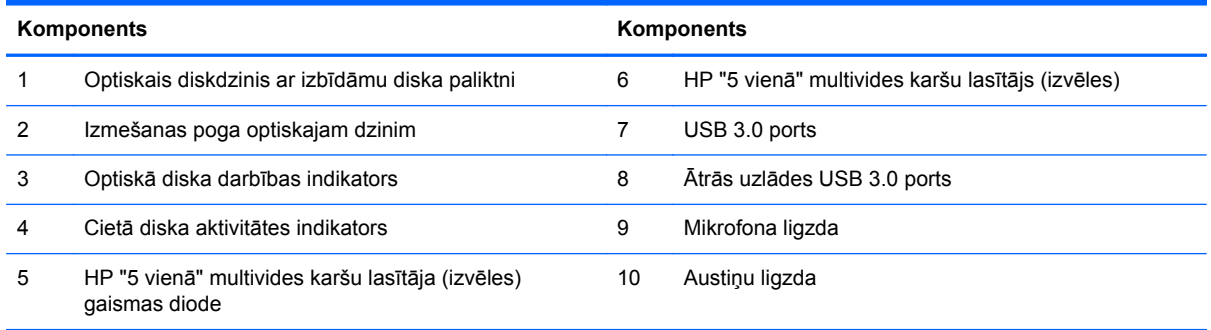

# <span id="page-10-0"></span>**Aizmugurējie komponenti**

**Attēls 1-4** Aizmugurējie komponenti

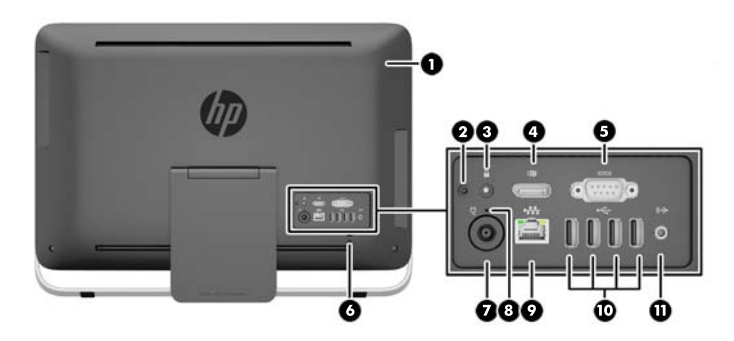

#### **Tabula 1-3 Aizmugurējie komponenti**

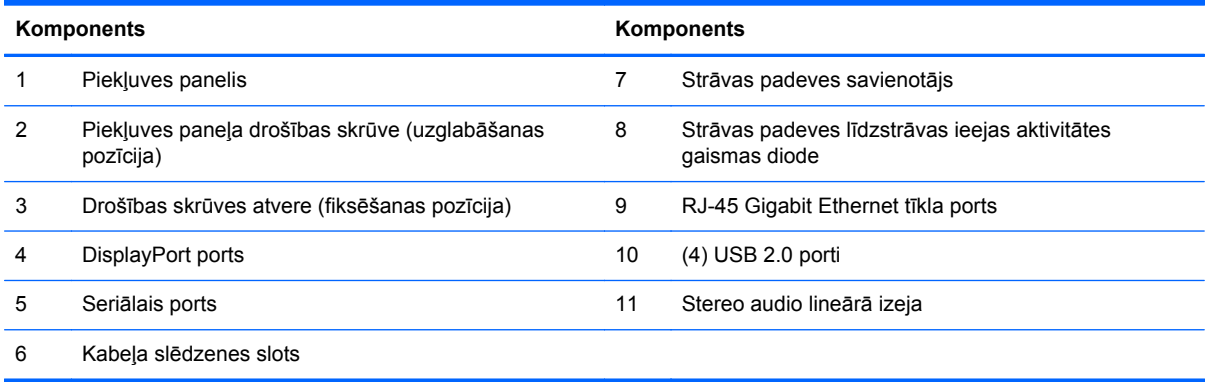

# <span id="page-11-0"></span>**Tastatūras iespējas**

**Attēls 1-5** Tastatūras iespējas

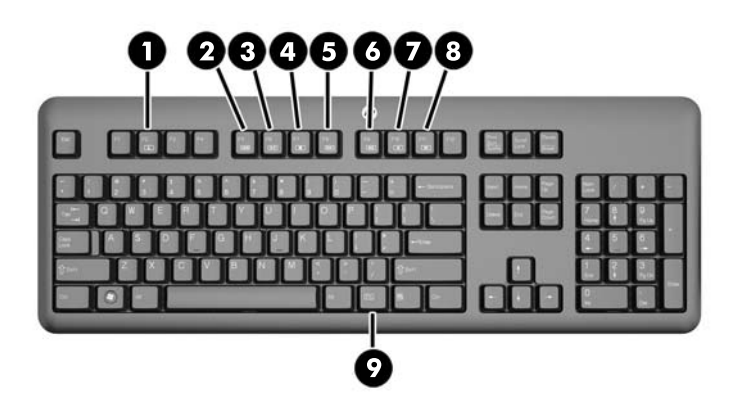

#### **Tabula 1-4 Tastatūras iespējas**

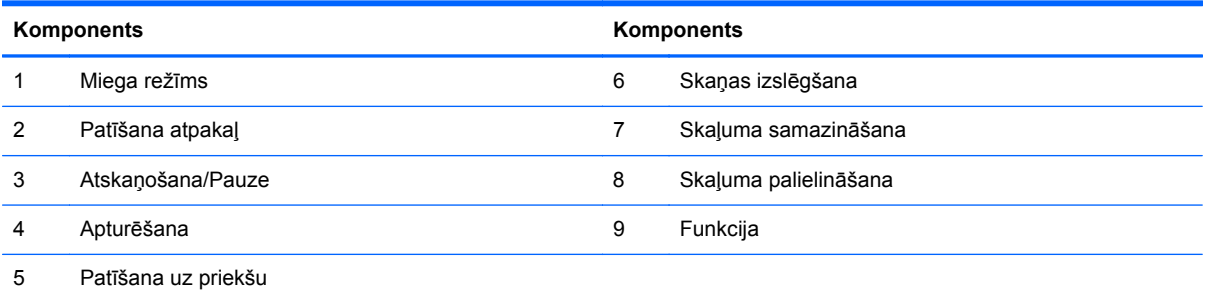

## <span id="page-12-0"></span>**Statnes regulēšana**

Šī statne ļauj datoru sagāzt atpakaļ no 10 grādiem līdz 25 grādiem, lai iestatītu to komfortablā leņķī. **Attēls 1-6** Sasvēruma leņķa regulēšana

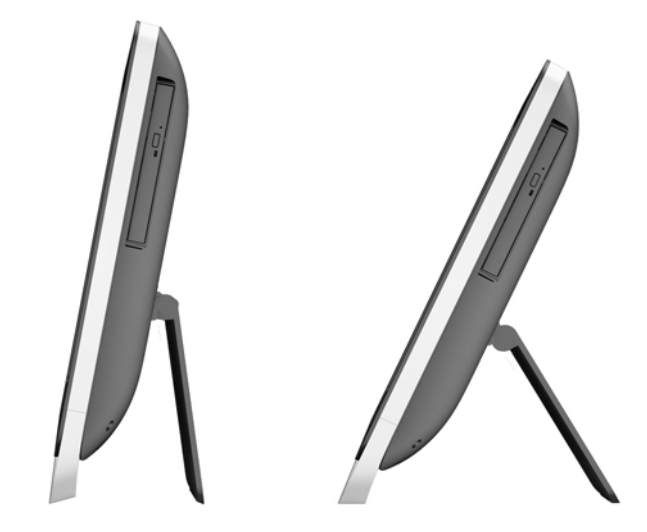

### **Datora aktivizēšana**

Lai aktivizētu HP ProOne 400 G1 daudzfunkcionālo biznesa datoru:

- **▲** Lai aktivizētu gaidstāves režīmā esošu datoru, izmantojot skāriena funkciju, pavelciet pa ekrānu vai vismaz uz divām minūtēm pieskarieties ekrānam.
- **▲** Lai aktivizētu hibernācijas režīmā esošu datoru, nospiediet un atlaidiet strāvas pogu.

Tas darbojas ar HP ProOne 400 G1 daudzfunkcionālo biznesa datoru, kuram ir viena no šīm operētājsistēmām:

- Windows 8 (visi izdevumi, 64 bitu)
- Windows 7 (visi izdevumi, 32 bitu un 64 bitu)

# <span id="page-13-0"></span>**Sērijas numura atrašanās vieta**

Datoram ir unikāls sērijas numurs un izstrādājuma ID numurs, kas atrodas uz datora ārpuses. Šiem numuriem jābūt pieejamiem, ja sazināties ar klientu servisu palīdzības iegūšanai.

**Attēls 1-7** Sērijas numura atrašana

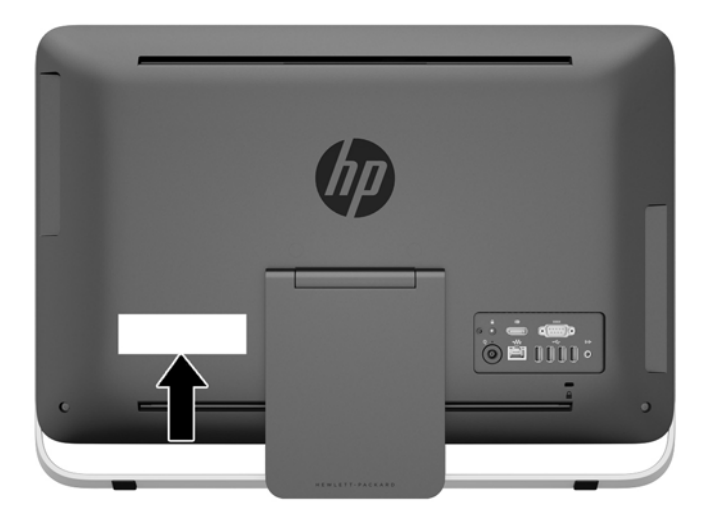

# <span id="page-14-0"></span>**2 Displeja opcijas**

# **Audio signāla noregulēšana**

- Uz iekārtas HP ProOne 400 G1 AiO nav aparatūras skaļuma pogas. (Tomēr dažām tastatūrām ir skaļuma funkciju pogas.)
- Skaļumu var noregulēt ar operētājsistēmas pamatelementa vadīklu vai programmatūras audio atskaņotāja vadīklu.
- Gan operētājsistēmas pamatelementa vadīkla, gan programmatūras audio atskaņotāja vadīkla ir neatkarīga. Tomēr tās abas ir vienlaikus aktīvas un ietekmē vispārējo audio signāla skaļumu.
- Ja audio signāls nav dzirdams, pārbaudiet, vai operētājsistēmas vadīklas vai programmatūras audio atskaņotāja vadīklas iestatījuma vērtība nav pārāk maza.

### **Displeja spilgtuma noregulēšana**

Iekārtas HP ProOne 400 G1 AiO pretgaismas spilgtuma iestatījumi nosaka tikai iekšējā displeja paneļa vispārējo spilgtumu.

Operētājsistēmās Windows 7 un Windows 8 ir divas metodes iekšējā displeja paneļa pretgaismas spilgtuma kontrolēšanai. Šīs abas opcijas noregulē pretgaismas spilgtumu no 100 % līdz 30 % no pilna pretgaismas spilgtuma.

#### **Windows 7**

- **1.** Atlasiet **Vadības panelis > Enerģijas opcijas**.
- **2.** Pārvietojiet loga apakšā esošo ekrāna spilgtuma slīdni, lai veiktu pielāgošanu.

- vai -

- **1.** Noklikšķiniet uz **Sākt > Programmas > Produktivitāte un rīki > HP My Display**.
- **2.** Atlasiet **Pielāgot**.
- **3.** Pārvietojiet slīdni, lai veiktu pielāgošanu.
- **4.** Loga apakšā noklikšķiniet uz **Lietot** vai **Labi**, lai saglabātu izmaiņas.

#### **Windows 8**

- **1.** Norādiet uz sākuma ekrāna augšējo labo stūri, lai atvērtu viedpogu izvēlni.
- **2.** Noklikšķiniet uz **Iestatījumi**.
- **3.** Apakšējā paneļa labajā stūrī noklikšķiniet uz **Spilgtums**.
- **4.** Pārvietojiet slīdni, lai veiktu pielāgošanu.

- vai -

- **1.** Darbvirsmas logā norādiet uz uzdevumjoslu ekrāna apakšējā malā.
- **2.** Noklikšķiniet uz bultiņas **Rādīt paslēptās ikonas** un pēc tam noklikšķiniet uz ikonas **HP My Display**.
- **3.** Atlasiet **Pielāgot**.
- **4.** Pārvietojiet slīdni, lai veiktu pielāgošanu.
- **5.** Loga apakšā noklikšķiniet uz **Lietot** vai **Labi**, lai saglabātu izmaiņas.

# <span id="page-16-0"></span>**3 Aparatūras remonts un jaunināšana**

## **Brīdinājumi un ieteikumi**

Pirms jaunināšanas noteikti rūpīgi izlasiet attiecīgās instrukcijas, ieteikumus un brīdinājumus, kas sniegti šajā rokasgrāmatā.

**BRĪDINĀJUMS!** Lai samazinātu traumu gūšanas risku, saņemot elektriskās strāvas triecienu, saskaroties ar karstām virsmām vai liesmām:

Pirms pieskaraties iekšējām sistēmas sastāvdaļām, atvienojiet strāvas vadu no sienas kontaktligzdas un ļaujiet sastāvdaļām atdzist.

Nepievienojiet telekomunikāciju vai tālruņa savienotājus tīkla interfeisa kontrollera (network interface controller – NIC) spraudligzdām.

Neizmantojiet bez barošanas vada iezemējuma spraudņa. Iezemēšanas spraudnis ir svarīgs drošības līdzeklis.

Iespraudiet barošanas vadu iezemētā kontaktligzdā, kas ir vienmēr viegli pieejama.

Savas drošības labad neko nenovietojiet uz barošanas vadiem vai kabeļiem. Novietojiet tos tā, lai nepastāvētu iespēja uz tiem uzkāpt vai aiz tiem aizķerties un paklupt. Nevelciet aiz vada vai kabeļa. Atvienojot no elektriskās kontaktligzdas, satveriet vadu aiz kontaktdakšas.

Lai samazinātu nopietnas traumas risku, izlasiet *Drošības un ērtības rokasgrāmatu*. Tajā sniegta informācija par pareizu darbstacijas uzstādīšanu, piemērotu datora lietotāja ķermeņa stāvokli, ieteicamajiem veselības saglabāšanas un darba paņēmieniem, kā arī par elektrisko un mehānisko drošību. Šī rokasgrāmata ir atrodama tīmekļa lapā <http://www.hp.com/ergo>.

**BRĪDINĀJUMS!** Datori,kas neatbilstoši ir novietoti uz naktsskapīšiem, grāmatplauktiem, skapjiem, soliem, skaļruņiem, kastēm vai ratiņiem, var apgāzties un izraisīt traumas.

Ir jāpievērš uzmanība, lai visi datoram pievienotie vadi un kabeļi būtu novietoti tā, lai aiz tiem nevarētu nevilšus aizķerties vai paklupt.

**BRĪDINĀJUMS!** Iekšpusē atrodas strāvai pieslēgtas un kustīgas daļas.

Pirms piekļuves paneļa noņemšanas atvienojiet elektrības padevi.

Pirms elektrības padeves atkārtotas pieslēgšanas uzlieciet atpakaļ un nostipriniet piekļuves paneli.

**UZMANĪBU!** Statiskā elektrība var sabojāt datora elektriskās sastāvdaļas vai papildu aprīkojumu. Pirms šo darbību veikšanas izlādējiet paša uzkrāto statisko elektrību, uz brīdi pieskaroties iezemētam metāla objektam. Papildinformāciju skatiet [Elektrostatisk](#page-51-0)ā izlāde 46. lpp..

Ja dators ir pievienots maiņstrāvas avotam, sistēmas plate pastāvīgi atrodas zem sprieguma. Lai izvairītos no iekšējo sastāvdaļu bojājumiem, pirms datora atvēršanas strāvas vads vienmēr ir jāatvieno no strāvas avota.

# <span id="page-17-0"></span>**Papildinformācija**

Papildinformāciju par aparatūras sastāvdaļu noņemšanu un pievienošanu, datora iestatīšanas utilītu, kā arī par problēmu novēršanu skatiet jūsu datora rokasgrāmatā *Maintenance and Service Guide* (Uzturēšanas un apkopes rokasgrāmata; pieejama tikai angliski), kas pieejama vietnē <http://www.hp.com>.

# **Strāvas pieslēgšana un atslēgšana**

### **Barošanas pievienošana**

- **1.** Pievienojiet perifēros kabeļus atbilstošiem portiem.
- **2.** Pievienojiet strāvas vada sievišķo savienotāju barošanas bloka kontaktam (1).
- **3.** Otru strāvas vada galu pievienojiet strāvas kontaktligzdai (2).
- **4.** Pievienojiet barošanas bloka vada apaļo galu strāvas savienotājam datora aizmugurē (3).

**Attēls 3-1** Barošanas pievienošana

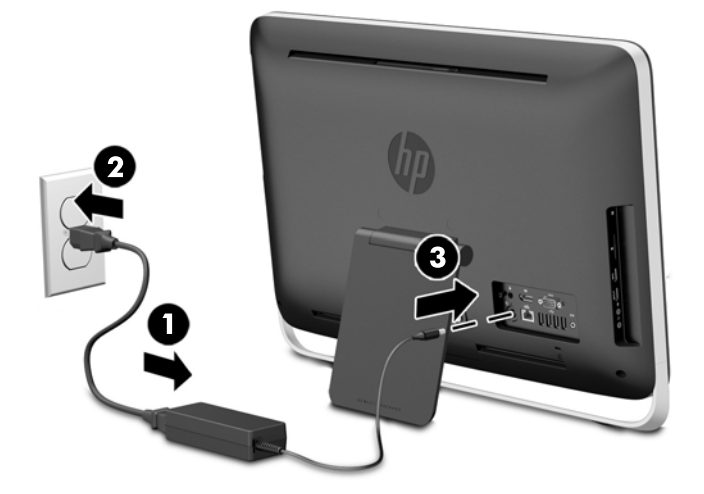

**5.** Nospiediet ieslēgšanas/izslēgšanas pogu datora augšpusē, lai to ieslēgtu.

### **Barošanas atvienošana**

- **1.** Izņemiet no datora visus noņemamos datu nesējus, piemēram, optiskos diskus vai USB zibatmiņas.
- **2.** Izslēdziet datoru pareizi, izmantojot operētājsistēmu, pēc tam izslēdziet visas ārējās ierīces.
- **3.** Noņemiet kabeļa bloķētāju, ja tas ir uzstādīts datora aizmugurē.
- **4.** Atvienojiet strāvas vadu no strāvas padeves savienotāja datora aizmugurē.

## <span id="page-18-0"></span>**Kabeļa slēdzenes uzstādīšana**

Kabeļa slēdzenes slots ļauj aizslēgt datoru. Kabeļa slēdzene ir ar atslēgu aizslēdzama ierīce, kurai ir piestiprināta trosīte. Viens trosītes gals tiek piestiprināts darbgaldam (vai citam stacionāram objektam), bet otrs trosītes gals tiek piestiprināts kabeļa slēdzenes slotam datora aizmugurē. Aizslēdziet kabeļa slēdzeni ar atslēgu.

**Attēls 3-2** Kabeļa slēdzenes uzstādīšana

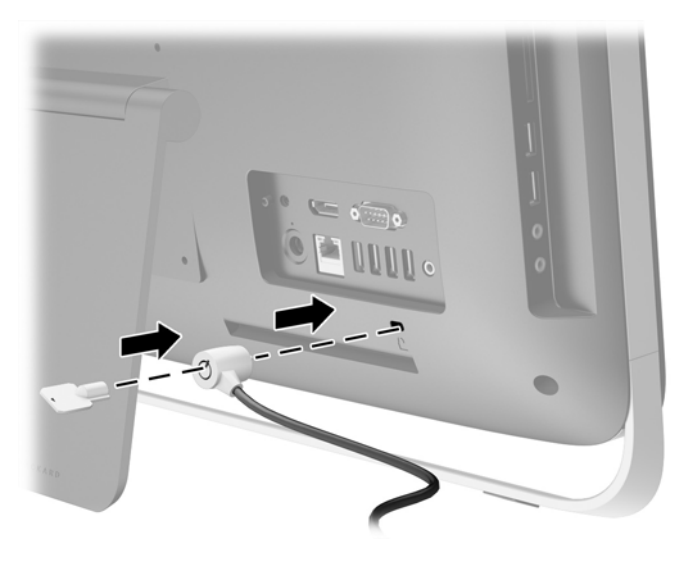

## <span id="page-19-0"></span>**Piekļuves paneļa drošības skrūves uzstādīšana**

Nodrošinot piekļuves paneli, jūs varat novērst piekļuvi iekšējiem komponentiem. Izņemiet T15 pret sagrozīšanu izturīgo Torx drošības skrūvi no glabāšanas pozīcijas datora aizmugurē un ieskrūvējiet to drošības skrūves atverē (fiksēšanas pozīcijā), lai nepieļautu piekļuves paneļa noņemšanu.

**Attēls 3-3** Piekļuves paneļa nodrošināšana

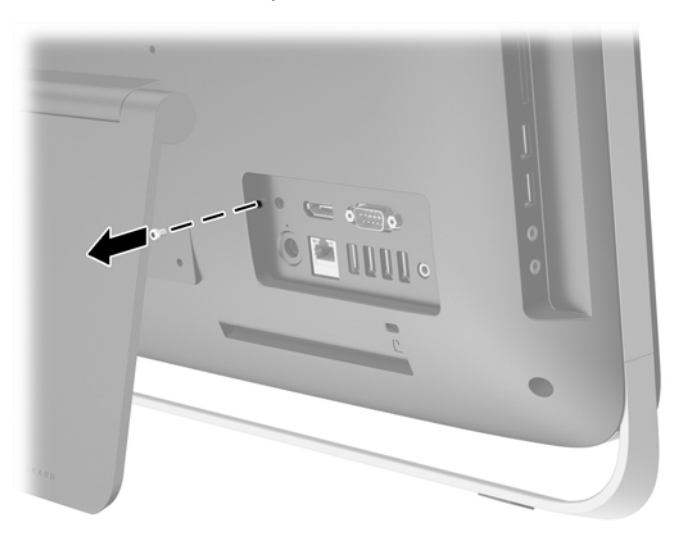

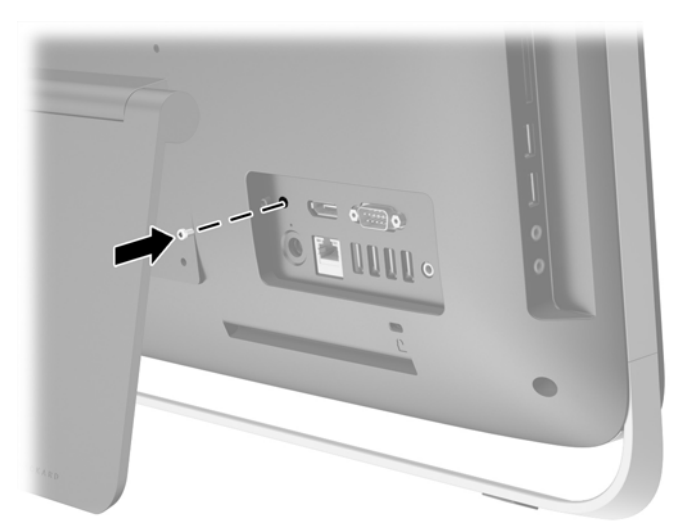

### **Pēc izvēles pieejamās bezvadu tastatūras un peles sinhronizēšana**

Pēc izvēles pieejamā bezvadu tastatūra un pele ir viegli uzstādāmas. Lai aktivizētu iepriekš uzstādītās baterijas, vienkārši izņemiet tastatūras un peles bateriju izolējošās mēlītes.

**PIEZĪME.** Lai nodrošinātu peles bateriju ilgāku darba mūžu un labāku veiktspēju, izvairieties no peles lietošanas un tumšām vai ļoti spīdīgām virsmām, kā arī izslēdziet peli, kad tā netiek lietota.

Lai sinhronizētu bezvadu tastatūru un peli:

- **1.** Nodrošiniet, lai tastatūra un pele atrastos blakus datoram 30 cm (1 pēdas) rādiusā un to darbību netraucētu citas ierīces.
- **2.** Ieslēdziet datoru.
- **3.** Pārliecinieties, ka ieslēgšanas/izslēgšanas slēdzis peles apakšā atrodas ieslēgtā pozīcijā.
- **4.** Ievietojiet bezvadu uztvērēju datora USB portā.

**Attēls 3-4** Bezvadu uztvērēja uzstādīšana

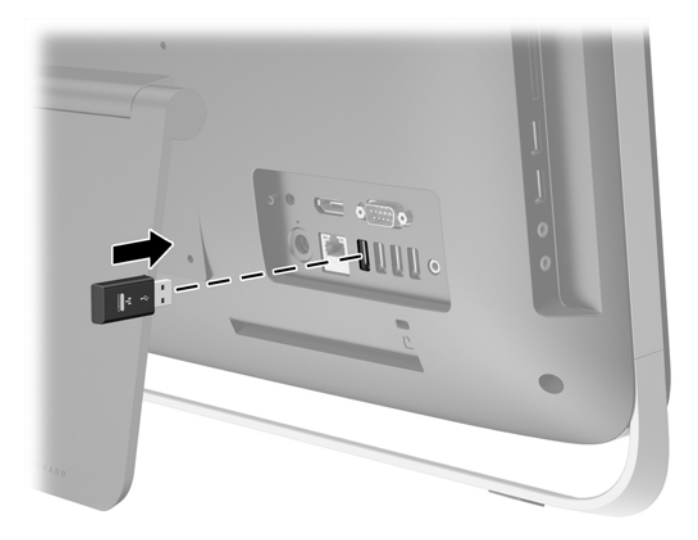

- **5.** Nospiediet un turiet Connect pogu uz bezvadu uztvērēja piecas sekundes, līdz sāk mirgot zilā darbības gaismas lampiņa.
- **PIEZĪME.** Kad zilā gaismas lampiņa sāk mirgot, jums paliek 30 sekundes, lai sinhronizētu peli ar bezvadu uztvērēju.
- **6.** Nospiediet atlaidiet pogu "Connect" ("Savienot") peles apakšdaļā. Zilā aktivitātes gaismas lampiņa no bezvadu uztvērēja izslēdzas, kad sinhronizēšana ir pabeigta.
	- **PIEZĪME.** Ja Connect poga, kas atrodas uz peles apakšdaļas, tiek nospiesta vēlreiz, bezvadu uztvērēja un peles sinhronizācija tiks pārtraukta. Izslēdziet peli, pēc tam atkal ieslēdziet to, lai atjaunotu sinhronizāciju.

**PIEZĪME.** Ja šī procedūra nedarbojas, izņemiet un no jauna ievietojiet datorā tastatūras un peles bezvadu uztvērēju un no jauna veiciet tastatūras un peles sinhronizāciju. Ja sinhronizācija joprojām nedarbojas, noņemiet un aizvietojiet baterijas.

### <span id="page-21-0"></span>**Bateriju izņemšana no izvēles bezvadu tastatūras vai peles**

**PIEZĪME.** Bezvadu tastatūra un pele ir pēc izvēles pieejami papildu komponenti.

Lai izņemtu baterijas no bezvadu tastatūras, noņemiet bateriju vāciņu tastatūras apakšā (1) un izņemiet baterijas no to nodalījuma (2).

**Attēls 3-5** Bateriju izņemšana no bezvadu tastatūras

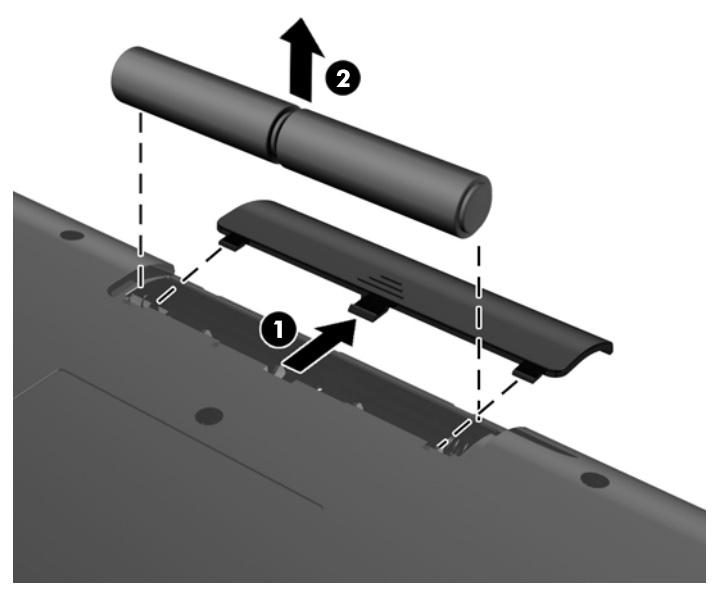

Lai izņemtu baterijas no bezvadu peles, noņemiet bateriju vāciņu peles apakšā (1) un izņemiet baterijas no to nodalījuma (2).

**Attēls 3-6** Bateriju izņemšana no bezvadu peles

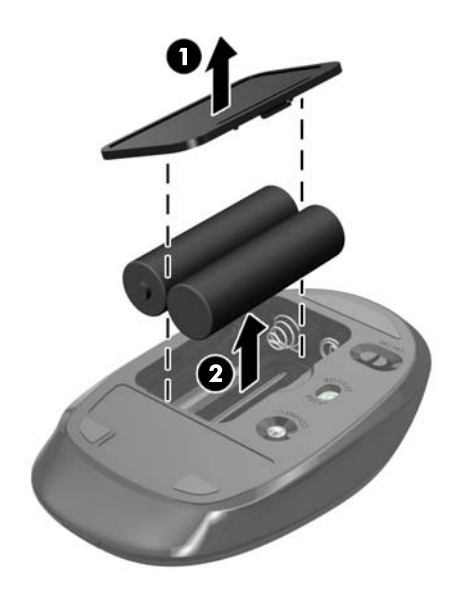

# <span id="page-22-0"></span>**Datora piestiprināšana pie montāžas armatūras**

Datora statne ir piestiprināta pie VESA pamatnes datora korpusā. Jūs varat noņemt statni un uzstādīt datoru uz sienas, monitora turētāja vai citas montāžas armatūras.

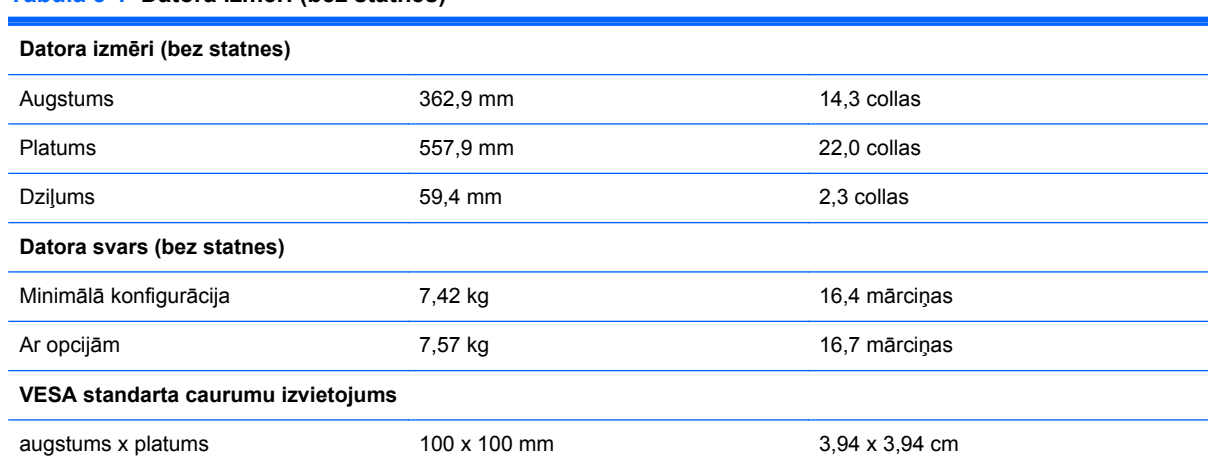

#### **Tabula 3-1 Datora izmēri (bez statnes)**

Statņa noņemšana:

- **1.** Izņemiet no datora visus noņemamos datu nesējus, piemēram, optiskos diskus vai USB zibatmiņas.
- **2.** Izslēdziet datoru pareizi, izmantojot operētājsistēmu, pēc tam izslēdziet visas ārējās ierīces.
- **3.** Atvienojiet strāvas vadu no strāvas kontaktligzdas un atvienojiet visas ārējās ierīces.
- **UZMANĪBU!** Neatkarīgi no ieslēgšanas statusa ,sistēmas platē vienmēr ir spriegums, kamēr sistēma ir pieslēgta maiņstrāvas kontaktligzdai, kas ir darba kārtībā. Lai izvairītos no datora iekšējo sastāvdaļu bojājumiem, ir jāatvieno strāvas vads.
- **4.** Noņemiet vai atbrīvojiet visas drošības ierīces, kas neļauj atvērt datoru.
- **5.** Novietojiet datoru uz līdzenas, mīkstas virsmas ar displeju uz leju. HP iesaka virsmu noklāt ar segu, dvieli vai citu mīkstu drānu, lai aizsargātu ekrāna virsmu pret skrāpējumiem un citiem bojājumiem.
- **6.** Atbrīvojiet divas nostiprināšanas skrūves datora apakšā (1), lai atbrīvotu piekļuves paneļa apakšējo malu.

**7.** Pagrieziet piekļuves paneļa apakšējo malu uz augšu (2) un pēc tam paceliet piekļuves paneli no datora (3).

**Attēls 3-7** Piekļuves paneļa noņemšana

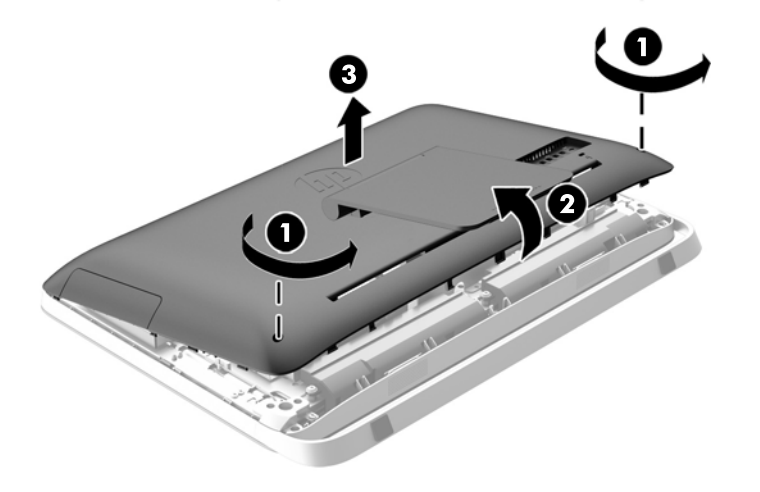

- **8.** Nolieciet piekļuves paneli uz līdzenas virsmas ar paneļa iekšpusi uz augšu.
- **9.** Noņemiet trīs skrūves (1), ar kurām statīvs piestiprināts pie piekļuves paneļa, un pēc tam noņemiet statīvu (2).

**Attēls 3-8** Statnes noņemšana

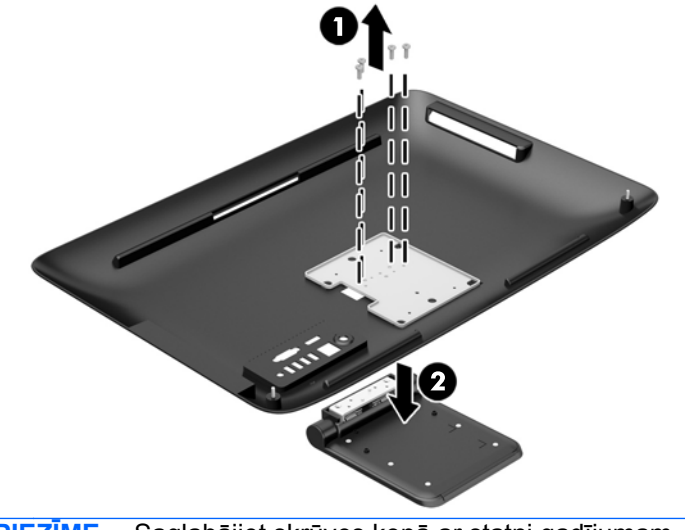

**PIEZĪME.** Saglabājiet skrūves kopā ar statni gadījumam, ja tās būs vajadzīgas nākotnē.

- **10.** Uzstādiet piekļuves paneļa augšējo malu uz datora korpusa augšējās malas (1). Noteikti izlīdziniet āķus piekļuves paneļa augšējās malas apakšpusē ar datora augšējo malu.
- **11.** Pagrieziet piekļuves paneļa apakšējo malu uz leju (2) un stingri iespiediet to korpusā, līdz tā bloķējas paredzētajā vietā.

<span id="page-24-0"></span>**12.** Pievelciet nostiprināšanas skrūves (3), lai nostiprinātu piekļuves paneli.

**Attēls 3-9** Piekļuves paneļa uzlikšana atpakaļ

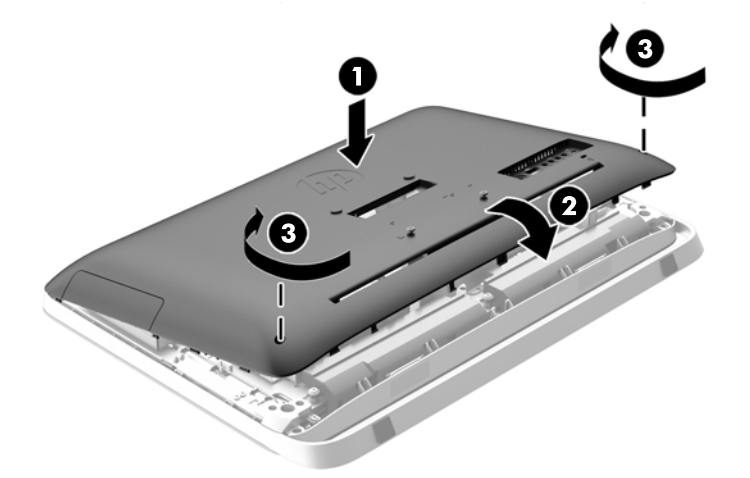

Tagad dators ir sagatavots montāžai pie sienas, monitora turētāja vai citas montāžas armatūras.

## **Otra displeja pievienošana**

DispleyPort savienotājs datora aizmugurē dod iespēju pie datora pievienot otru displeju.

Ja jūs pievienojat otru displeju, kuram ir DispleyPort savienotājs, tad nav nepieciešams DispleyPort video adapteris. Ja jūs pievienojat otru displeju, kuram nav DispleyPort savienotāja, jūs varat to iegādāties no HP atbilstoši jūsu konfigurācijai.

DisplayPort adapteris un video kabeļi ir jāpērk atsevišķi. HP piedāvā šādus adapterus:

- DispleyPort uz VGA adapteri
- DisplayPort uz DVI adapteri
- DisplayPort uz HDMI adapteri

Lai pievienotu otru displeju:

**1.** Izslēdziet datoru un otro displeju, kuru pievienosiet pie datora.

**2.** Ja otrajam displejam ir DisplayPort savienotājs, pievienojiet DisplayPort kabeli tieši starp DisplayPort savienotāju datora aizmugurē un DisplayPort savienotāju uz otrā displeja.

**Attēls 3-10** Otra displeja pievienošana, izmantojot DisplayPort kabeli

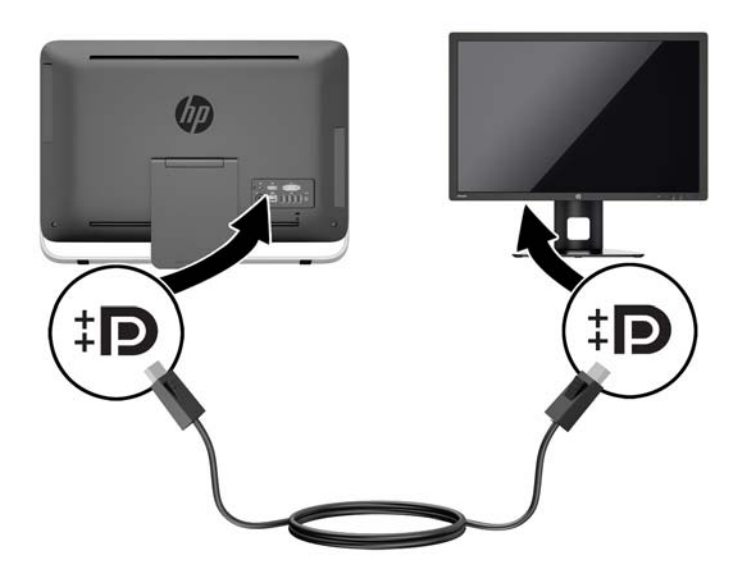

**3.** Ja otrajam displejam nav DisplayPort savienotāja, pievienojiet DisplayPort videoadapteri pie DisplayPort datora savienotāja. Pēc tam savienojiet kabeli (VGA, DVI. vai HDMI, atkarībā no pielietojuma) starp adapteri un otro displeju.

**Attēls 3-11** Otra displeja pievienošana izmantojot DisplayPort (displeja porta) adapteri

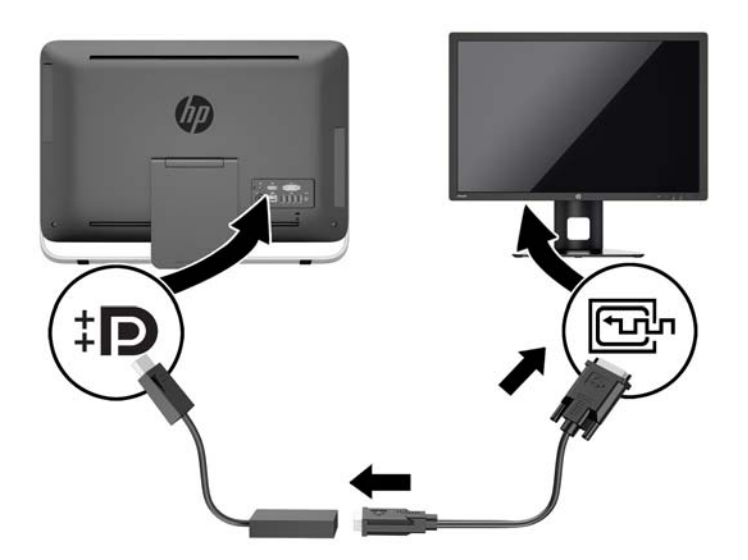

**4.** Ieslēdziet datoru un otro displeju.

**PIEZĪME.** Izmantojiet grafikas kartes programmatūru vai Windows ekrāna iestatījumus, lai konfigurētu otro displeju kā primārā displeja spoguļattēlu vai primārā displeja pagarinājumu.

# <span id="page-26-0"></span>**Iekšējo komponenšu atrašanās vietas noteikšana**

Šādas sadaļas satur procedūras šo iekšējo komponenšu noņemšanai un nomainīšanai.

- Optiskais diskdzinis
- Cietais diskdzinis, cietvielu diskdzinis vai paššifrējošs diskdzinis
- Akumulators
- **Atmiņa**

**Attēls 3-12** Iekšējo komponenšu atrašanās vietas noteikšana

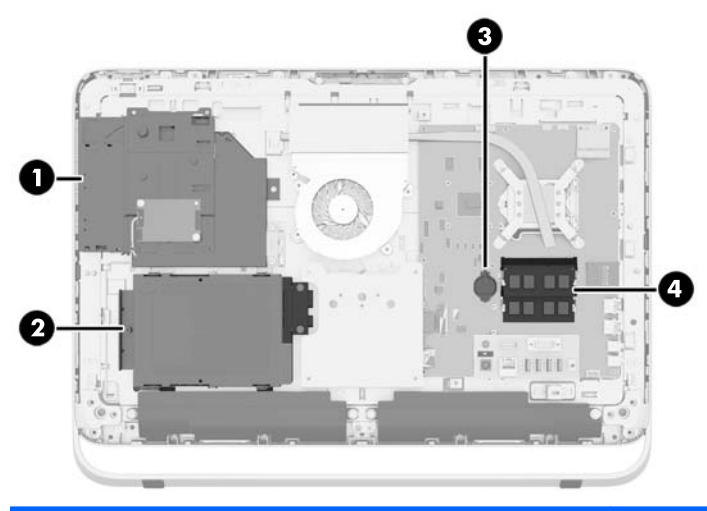

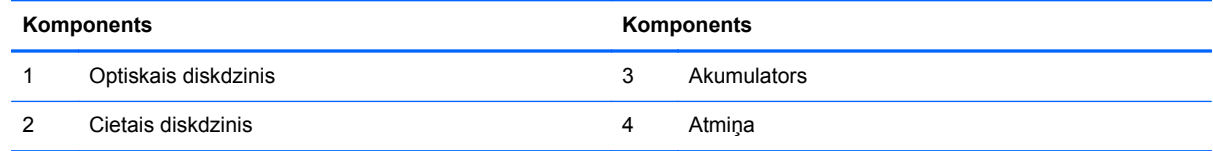

### **Atmiņas izņemšana un uzstādīšana**

Dators ir aprīkots ar divkārša datu ātruma 3 sinhronās dinamiskās brīvpiekļuves atmiņas (DDR3- SDRAM) mazgabarīta korpusa divrindu atmiņas moduļiem (SODIMM).

### **SODIMM**

Sistēmas plates atmiņas ligzdās var ievietot ne vairāk kā divus nozares standartiem atbilstošus SODIMM moduļus. Šajās atmiņas ligzdās ir ievietots vismaz viens iepriekš uzstādīts SODIMM modulis. Lai sasniegtu maksimālo atmiņas apjomu, sistēmas platei var pievienot līdz 16 GB atmiņas.

### **DDR3-SDRAM SODIMM moduļi**

Lai nodrošinātu pareizu sistēmas darbību, SODIMM jāatbilst šādām prasībām:

- 204 kontaktu nozares standarts
- nebuferizēti PC3-10600 DDR3-1600 MHz moduļi bez kļūdu labošanas koda
- 1,5 voltu DDR3-SDRAM SODIMM moduļi

<span id="page-27-0"></span>DDR3-SDRAM SODIMM moduļiem arī:

- jāatbalsta CAS 11. latentuma 9 DDR3 1600 MHz (hronometrāža 11-11-11)
- jāsatur obligāto Apvienotās elektronisko ierīču tehnoloģiju padomes (JEDEC Joint Electronic Device Engineering Council) izstrādāto specifikāciju

Dators atbalsta arī:

- 1 gigabita, 2 gigabitu un 4 gigabitu atmiņas tehnoloģijas bez kļūdu labošanas koda
- vienpusējos un divpusējos SODIMM modulus
- ar x8 un x16 SDRAM ierīcēm izveidotus SODIMM moduļus; SODIMM, kas izveidoti ar x4 SDRAM, netiek atbalstīti

**PIEZĪME.** Sistēma nedarbosies pareizi, ja tajā tiks uzstādīti SODIMM atmiņas moduļi, kas netiek atbalstīti.

HP šim datoram piedāvā jaunināšanas atmiņu un iesaka lietotājiem to iegādāties, lai novērstu savienojamības problēmas ar neatbalstītu trešās puses atmiņu.

### **SODIMM ligzdu aizpildīšana**

Atkarībā no tā, kā ir uzstādīti SODIMM moduļi, sistēma automātiski darbosies viena kanāla, divu kanālu vai brīvajā režīmā. Lai identificētu SODIMM kanāla atrašanās vietas, skatiet turpmāko tabulu.

#### **Tabula 3-2 SODIMM atrašanās vietu identificēšana**

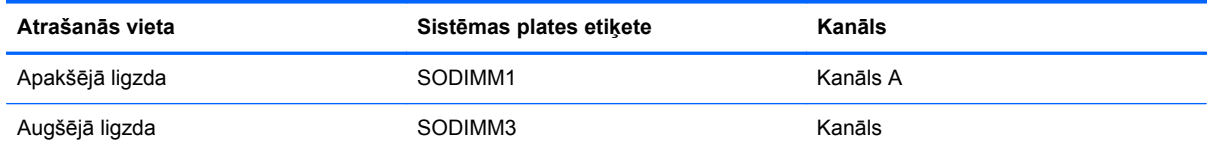

- Ja SODIMM moduļi ir ievietoti tikai viena kanāla ligzdās, sistēma strādā vienkanāla režīmā.
- Ja SODIMM moduļu atmiņas apjoms A kanālā nav vienāds ar SODIMM moduļu atmiņas apjomu B kanālā, sistēma darbojas mainīgajā veiktspējas režīmā. Mainīgajā veiktspējas režīmā kanāls ar mazāko atmiņas apjomu apraksta kopējo atmiņas apjomu, kas piešķirts duālajam kanālam, un atlikušais apjoms tiek piešķirts vienam kanālam. Ja vienā kanālā ir lielāka atmiņa nekā otrā, tad A kanālam ir jāpiešķir lielākais apjoms.
- Ja A kanālā un B kanālā ir vienāda lieluma SODIMM ar vienādu atmiņas apjomu, sistēma darbojas augstākas veiktspējas divkanālu režīmā.
- Jebkura režīma maksimālo darbības ātrumu nosaka sistēmas lēnākais SODIMM modulis.

#### **SODIMM moduļu uzstādīšana**

Sistēmas platē ir divas atmiņas ligzdas. Lai izņemtu vai uzstādītu atmiņas moduļus:

- **1.** Izņemiet no datora visus noņemamos datu nesējus, piemēram, optiskos diskus vai USB zibatmiņas.
- **2.** Izslēdziet datoru pareizi, izmantojot operētājsistēmu, pēc tam izslēdziet visas ārējās ierīces.
- **3.** Atvienojiet strāvas vadu no strāvas kontaktligzdas un atvienojiet visas ārējās ierīces.
	- **UZMANĪBU!** Pirms atmiņas moduļu pievienošanas vai noņemšanas ir jāatvieno strāvas vads un jānogaida apmēram 30 sekundes, līdz sistēmā esošā strāva būs izlādējusies. Neatkarīgi no ieslēgšanas statusa, atmiņas moduļi vienmēr atrodas zem sprieguma, kamēr dators ir pieslēgts strādājošai maiņstrāvas kontaktligzdai. Pievienojot vai noņemot atmiņas moduļus, ja tie atrodas zem sprieguma, var izraisīt nelabojamus atmiņas moduļu vai sistēmas plates bojājumus.
- **4.** Noņemiet vai atbrīvojiet visas drošības ierīces, kas neļauj atvērt datoru.
- **5.** Novietojiet datoru uz līdzenas, mīkstas virsmas ar displeju uz leju. HP iesaka virsmu noklāt ar segu, dvieli vai citu mīkstu drānu, lai aizsargātu ekrāna virsmu pret skrāpējumiem un citiem bojājumiem.
- **6.** Atbrīvojiet divas nostiprināšanas skrūves datora apakšā (1), lai atbrīvotu piekļuves paneļa apakšējo malu.
- **7.** Pagrieziet piekļuves paneļa apakšējo malu uz augšu (2) un pēc tam paceliet piekļuves paneli no datora (3).

**Attēls 3-13** Piekļuves paneļa noņemšana

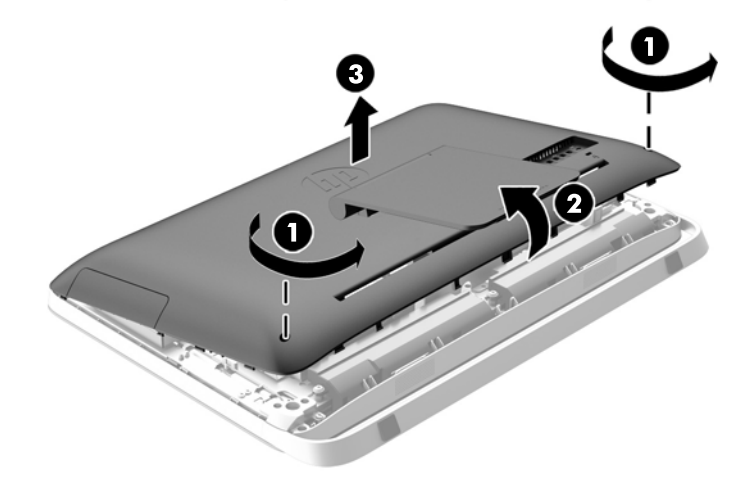

**8.** Izskrūvējiet trīs skrūves, ar kurām VESA panelis piestiprināts pie korpusa (1), un pēc tam izceliet paneli no korpusa (2).

**Attēls 3-14** VESA paneļa noņemšana

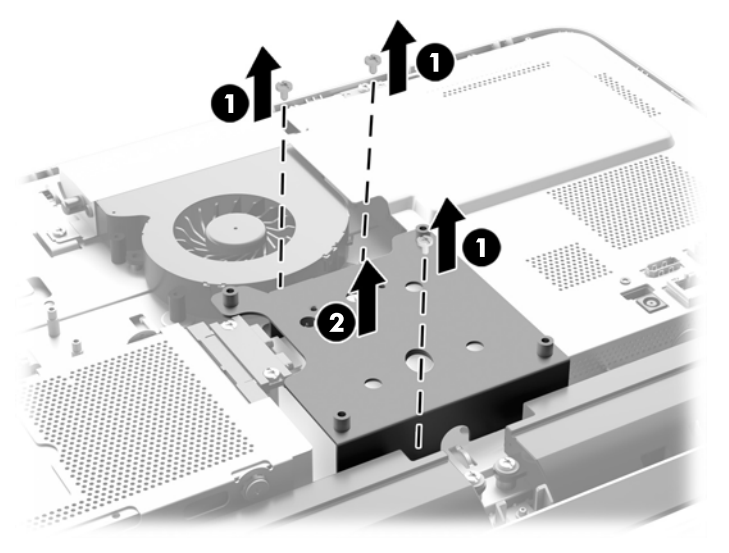

**9.** Noņemiet divas skrūves, ar kurām ugunsdrošības aizsargapvalka vairogs nostiprināts pie korpusa (1).

**10.** Pagrieziet vairogu pa labi (2) un pēc tam noceliet no korpusa (3).

**Attēls 3-15** Ugunsdrošības aizsargapvalka vairoga noņemšana

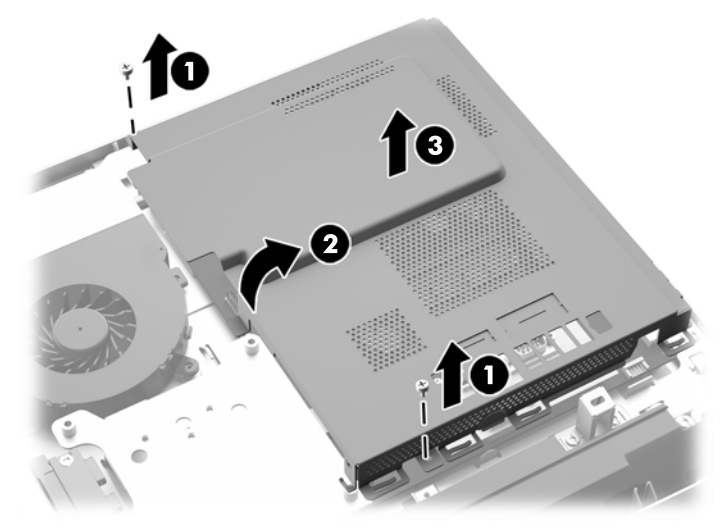

Tagad korpusa labajā pusē var ieraudzīt atmiņas moduļus. **Attēls 3-16** Atmiņas moduļu atrašana

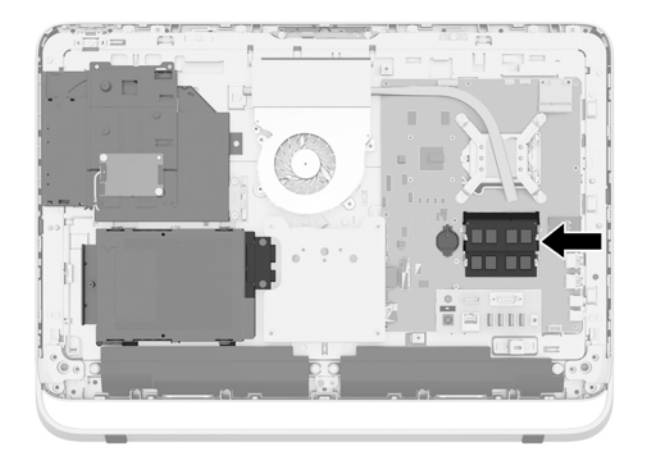

**11.** Lai noņemtu atmiņas moduli, atspiediet uz ārpusi abus fiksatorus abās SODIMM moduļa pusēs (1), pēc tam izvelciet SODIMM moduli no ligzdas (2).

**Attēls 3-17** Atmiņas moduļa noņemšana

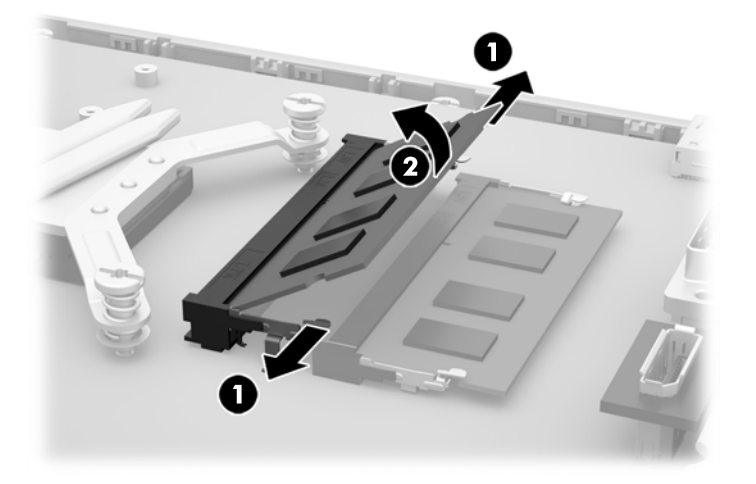

**12.** Lai uzstādītu atmiņas moduli, iebīdiet SODIMM moduli ligzdā aptuveni 30 grādu leņķī (1) un spiediet SODIMM moduli uz leju (2), lai fiksatori nofiksētu to vietā.

**Attēls 3-18** Atmiņas moduļa uzstādīšana

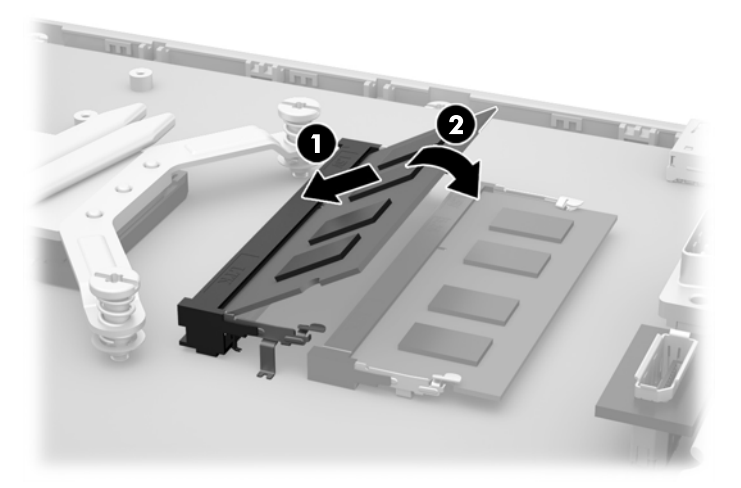

- **PIEZĪME.** Atmiņas moduli var uzstādīt tikai vienā veidā. Moduļa ierobs jānovieto tieši pretī atmiņas ligzdas izcilnim.
- **13.** Ievietojiet trīs mēlītes ugunsdrošības aizsargapvalka vairoga labajā malā ar atbilstošajām spraugām korpusa labajā pusē un pagrieziet ugunsdrošības aizsargapvalka vairoga uz leju, virsū korpusam.
- **14.** Aizskrūvējiet divas skrūves, lai nostiprinātu ugunsdrošības aizsargapvalka vairogu pie korpusa.
- **15.** Novietojiet VESA paneli uz korpusa un pieskrūvējiet trīs skrūves, lai piestiprinātu VESA paneli pie korpusa.
- **16.** Uzstādiet piekļuves paneļa augšējo malu uz datora korpusa augšējās malas (1). Noteikti izlīdziniet āķus piekļuves paneļa augšējās malas apakšpusē ar datora augšējo malu.
- <span id="page-32-0"></span>**17.** Pagrieziet piekļuves paneļa apakšējo malu uz leju (2) un stingri iespiediet to korpusā, līdz tā bloķējas paredzētajā vietā.
- **18.** Pievelciet nostiprināšanas skrūves (3), lai nostiprinātu piekļuves paneli.

**Attēls 3-19** Piekļuves paneļa uzlikšana atpakaļ

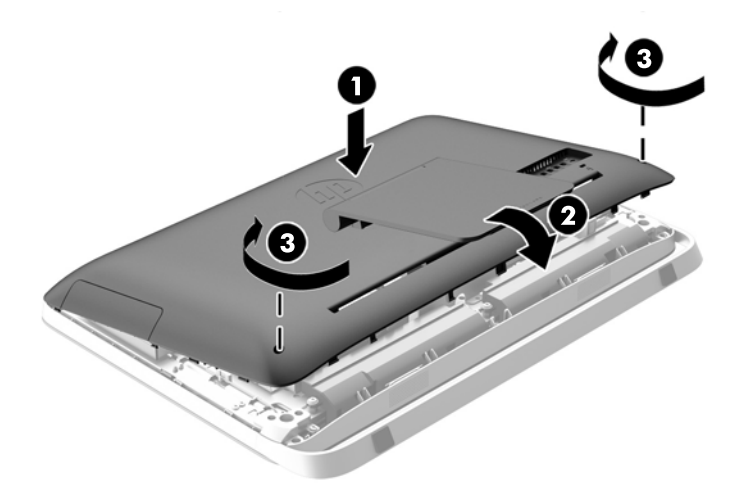

- **19.** Novietojiet datoru augšup vērstā stāvoklī.
- **20.** Pievienojiet no jauna strāvas vadu un ārējās ierīces.
- **21.** Saslēdziet visas drošības ierīces, kas tika atbrīvotas, noņemot augšējo paneli.
- **22.** Ieslēdziet datoru. Ieslēdzot datoru, tas automātiski atpazīst papildu atmiņu.

### **Baterijas nomaiņa**

Baterija atrodas uz sistēmas plates atmiņas moduļu kreisajā pusē. Datora komplektācijā iekļautā baterija nodrošina strāvu reāllaika pulkstenim. Ievietojot jaunu bateriju, lietojiet tieši tādu bateriju, kāda bija sākotnēji uzstādīta datorā. Datora komplektācijā iekļauta 3 voltu litija baterija monētas formā.

**BRĪDINĀJUMS!** Datorā ir iekšēja litija mangāna dioksīda baterija. Nepareizi rīkojoties ar bateriju, pastāv aizdegšanās un apdegumu gūšanas risks. Lai samazinātu personisko traumu gūšanas risku:

Nemēģiniet uzlādēt bateriju.

Nepakļaujiet to temperatūrai, kas augstāka par 60 °C (140 ºF).

Neizjauciet, nepakļaujiet triecieniem, nepieļaujiet caurduršanu, ārējo kontaktu īssavienojumu, kā arī nepakļaujiet uguns un ūdens iedarbībai.

Nomainiet bateriju tikai pret šim produktam domātu HP rezerves daļu.

**UZMANĪBU!** Pirms baterijas nomainīšanas ir svarīgi izveidot datora CMOS iestatījumu dublējumkopijas. Kad baterija ir izņemta vai atkārtoti ievietota, CMOS iestatījumi tiek notīrīti.

Statiskā elektrība var sabojāt jūsu datora vai palīgierīču elektriskos komponentus. Pirms šo darbību veikšanas izlādējiet paša uzkrāto statisko elektrību, uz brīdi pieskaroties iezemētam metāla objektam. **PIEZĪME.** Litija baterijas kalpošanas laiku var pagarināt, pievienojot datoru maiņstrāvas kontaktligzdai. Litija baterija tiek izmantota tikai tad, ja dators NAV pieslēgts maiņstrāvas avotam.

HP klientiem iesaka nodot otrreizējai pārstrādei nolietoto elektronisko aparatūru, HP oriģinālās tintes kasetnes un uzlādējamos akumulatorus. Papildinformāciju par pārstrādes programmām skatiet vietnē [http://www.hp.com/recycle.](http://www.hp.com/recycle)

- **1.** Izņemiet no datora visus noņemamos datu nesējus, piemēram, optiskos diskus vai USB zibatmiņas.
- **2.** Izslēdziet datoru pareizi, izmantojot operētājsistēmu, pēc tam izslēdziet visas ārējās ierīces.
- **3.** Atvienojiet strāvas vadu no kontaktligzdas un atvienojiet visas ārējās ierīces.

**UZMANĪBU!** Neatkarīgi no ieslēgšanas statusa ,sistēmas platē vienmēr ir spriegums, kamēr sistēma ir pieslēgta maiņstrāvas kontaktligzdai, kas ir darba kārtībā. Lai izvairītos no datora iekšējo sastāvdaļu bojājumiem, ir jāatvieno strāvas vads.

- **4.** Noņemiet vai atbrīvojiet visas drošības ierīces, kas neļauj atvērt datoru.
- **5.** Novietojiet datoru uz līdzenas, mīkstas virsmas ar displeju uz leju. HP iesaka virsmu noklāt ar segu, dvieli vai citu mīkstu drānu, lai aizsargātu ekrāna virsmu pret skrāpējumiem un citiem bojājumiem.
- **6.** Atbrīvojiet divas nostiprināšanas skrūves datora apakšā (1), lai atbrīvotu piekļuves paneļa apakšējo malu.
- **7.** Pagrieziet piekļuves paneļa apakšējo malu uz augšu (2) un pēc tam paceliet piekļuves paneli no datora (3).

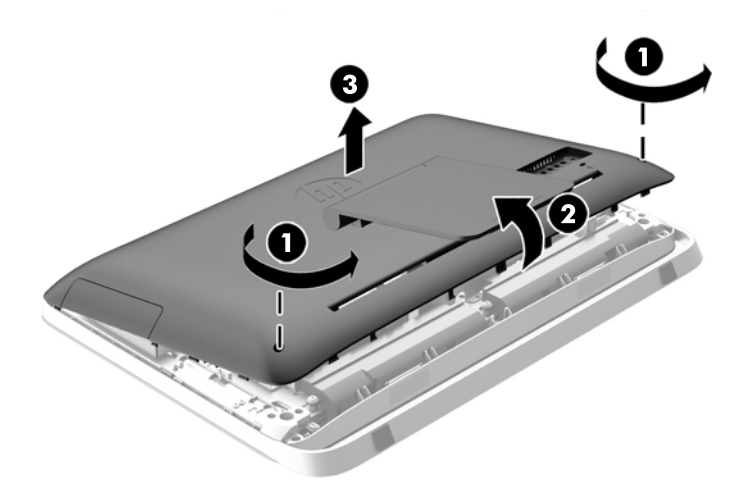

**Attēls 3-20** Piekļuves paneļa noņemšana

**8.** Izskrūvējiet trīs skrūves, ar kurām VESA panelis piestiprināts pie korpusa (1), un pēc tam izceliet paneli no korpusa (2).

**Attēls 3-21** VESA paneļa noņemšana

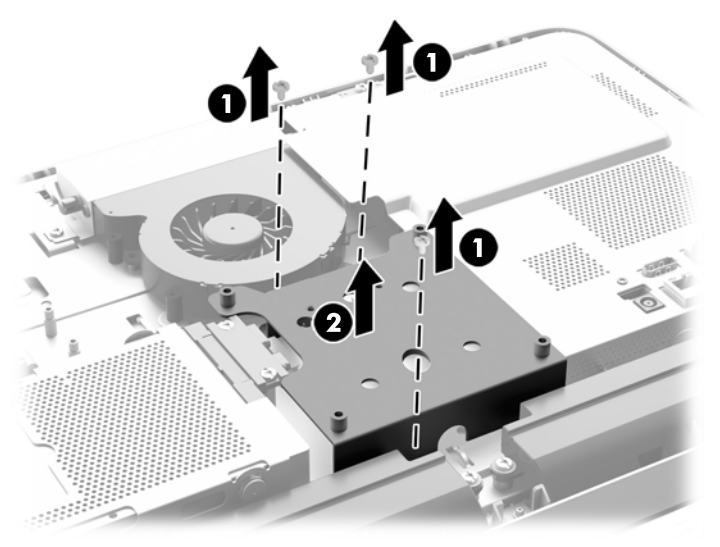

**9.** Noņemiet divas skrūves, ar kurām ugunsdrošības aizsargapvalka vairogs nostiprināts pie korpusa (1).

**10.** Pagrieziet vairogu pa labi (2) un pēc tam noceliet no korpusa (3).

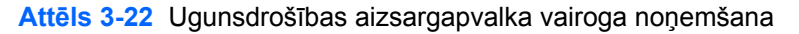

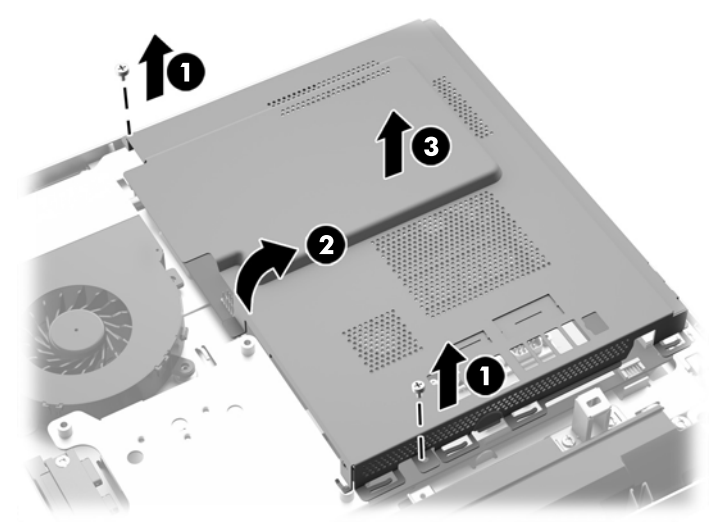

Bateriju tagad var redzēt atmiņas moduļu kreisajā pusē. **Attēls 3-23** Baterijas atrašanās vietas noteikšana

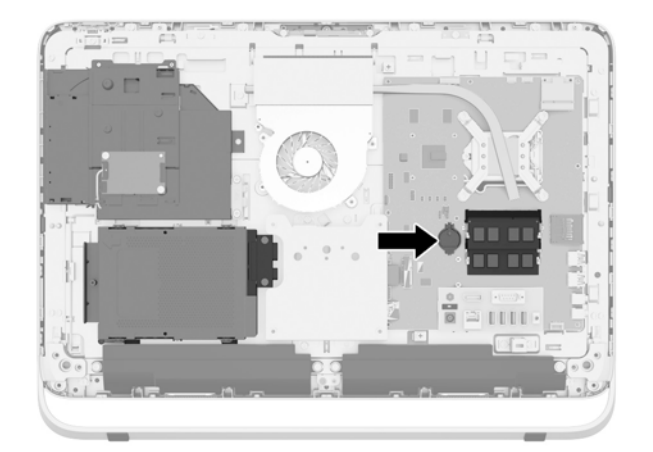

**11.** Lai izņemtu bateriju no turētāja, iespraudiet plānu metāla instrumentu atverē turētāja malā zem baterijas (1) un izstumiet bateriju uz augšu un ārā no turētāja (2).

**12.** Lai uzstādītu jaunu bateriju, iebīdiet vienu baterijas malu zem turētāja malas ar pozitīvā pola pusi uz augšu (1) un spiediet otru malu uz leju turētājā, lai tā fiksētos savā vietā (2).

**Attēls 3-24** Monētas formas bateriju noņemšana un nomainīšana (1. tips)

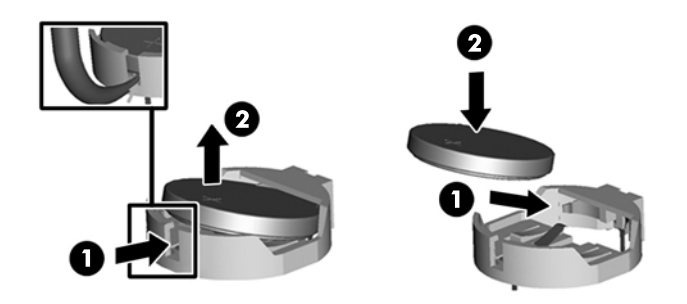

- **13.** Ievietojiet trīs mēlītes ugunsdrošības aizsargapvalka vairoga labajā malā ar atbilstošajām spraugām korpusa labajā pusē un pagrieziet ugunsdrošības aizsargapvalka vairoga uz leju, virsū korpusam.
- **14.** Aizskrūvējiet divas skrūves, lai nostiprinātu ugunsdrošības aizsargapvalka vairogu pie korpusa.
- **15.** Novietojiet VESA paneli uz korpusa un pieskrūvējiet trīs skrūves, lai piestiprinātu VESA paneli pie korpusa.
- **16.** Uzstādiet piekļuves paneļa augšējo malu uz datora korpusa augšējās malas (1). Noteikti izlīdziniet āķus piekļuves paneļa augšējās malas apakšpusē ar datora augšējo malu.
- **17.** Pagrieziet piekļuves paneļa apakšējo malu uz leju (2) un stingri iespiediet to korpusā, līdz tā bloķējas paredzētajā vietā.
- **18.** Pievelciet nostiprināšanas skrūves (3), lai nostiprinātu piekļuves paneli.

**Attēls 3-25** Piekļuves paneļa uzlikšana atpakaļ

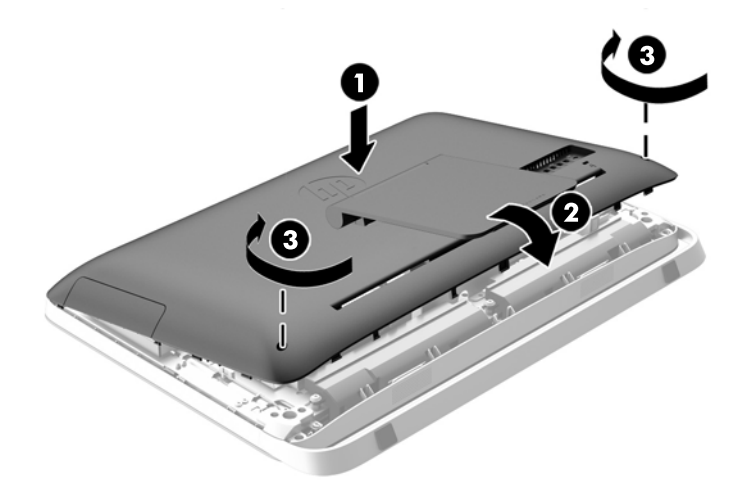

- **19.** Novietojiet datoru augšup vērstā stāvoklī.
- **20.** Pievienojiet no jauna strāvas vadu un ārējās ierīces.
- **21.** Saslēdziet visas drošības ierīces, kas tika atbrīvotas, noņemot augšējo paneli.
- <span id="page-37-0"></span>**22.** Ieslēdziet datoru.
- **23.** No jauna iestatiet datumu un laiku, paroli un visus īpašos sistēmas iestatījumus, izmantojot utilītu Computer Setup (Datora iestatīšana).

## **Diskdziņu nomaiņa**

### **Cietā diska nomaiņa**

Cietais disks atrodas aiz piekļuves paneļa datora apakšējā kreisajā pusē (skatoties no aizmugures). Diskdzinis ir novietots noņemamā ietvarā.

Datorā var tikt uzstādīts jebkurš turpmāk minētais:

- Viens 3,5 collu cietais disks
- Viens 2,5 collu cietvielu disks (SSD), paššifrējošais disks (SED) vai cietvielu hibrīdais disks (SSHD)

**PIEZĪME.** HP 2,5 collu diskdziņa opciju komplektā ir arī šī diskdziņa uzstādīšanai nepieciešamais adapteris.

- Cietā diska izņemšana
- Cietā [diska uzst](#page-42-0)ādīšana

#### **Cietā diska izņemšana**

- 3,5 collu cietā diska noņemšana
- [2,5 collu cietvielu diska \(SSD\), paššifr](#page-39-0)ējošā diska (SED) vai cietvielu hibrīdā diska (SSHD) noņ[emšana](#page-39-0)

#### **3,5 collu cietā diska noņemšana**

- **1.** Izņemiet no datora visus noņemamos datu nesējus, piemēram, optiskos diskus vai USB zibatmiņas.
- **2.** Izslēdziet datoru pareizi, izmantojot operētājsistēmu, pēc tam izslēdziet visas ārējās ierīces.
- **3.** Atvienojiet strāvas vadu no strāvas kontaktligzdas un atvienojiet visas ārējās ierīces.

A UZMANĪBU! Neatkarīgi no ieslēgšanas statusa , sistēmas platē vienmēr ir spriegums, kamēr sistēma ir pieslēgta maiņstrāvas kontaktligzdai, kas ir darba kārtībā. Lai izvairītos no datora iekšējo sastāvdaļu bojājumiem, ir jāatvieno strāvas vads.

- **4.** Noņemiet vai atbrīvojiet visas drošības ierīces, kas neļauj atvērt datoru.
- **5.** Novietojiet datoru uz līdzenas, mīkstas virsmas ar displeju uz leju. HP iesaka virsmu noklāt ar segu, dvieli vai citu mīkstu drānu, lai aizsargātu ekrāna virsmu pret skrāpējumiem un citiem bojājumiem.
- **6.** Atbrīvojiet divas nostiprināšanas skrūves datora apakšā (1), lai atbrīvotu piekļuves paneļa apakšējo malu.

**7.** Pagrieziet piekļuves paneļa apakšējo malu uz augšu (2) un pēc tam paceliet piekļuves paneli no datora (3).

**Attēls 3-26** Piekļuves paneļa noņemšana

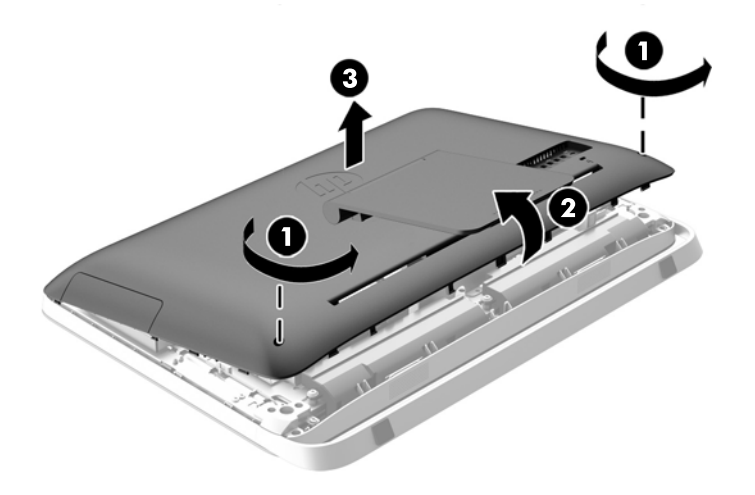

Tagad korpusa apakšējā kreisajā pusē var ieraudzīt cietā diska ietvaru.

**Attēls 3-27** Cietā diska ietvara atrašana

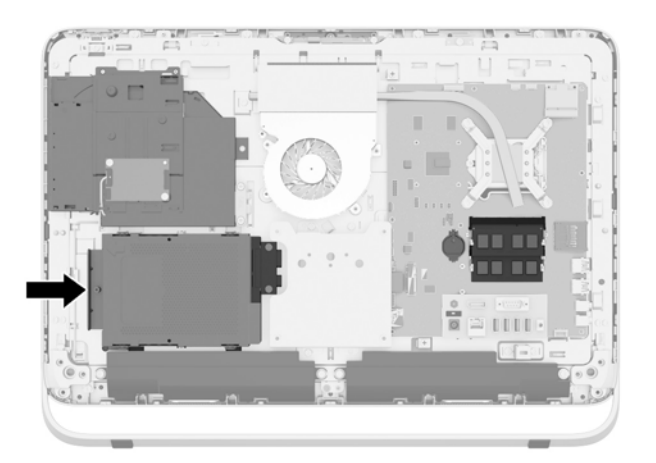

**8.** Atbrīvojiet nostiprināšanas skrūvi, ar kuru cietā diska ietvars piestiprināts korpusā (1).

<span id="page-39-0"></span>**9.** Pabīdiet cietā diska ietvaru pa kreisi un pēc tam izceliet to no korpusa (2).

**Attēls 3-28** Cietā diska ietvara izņemšana

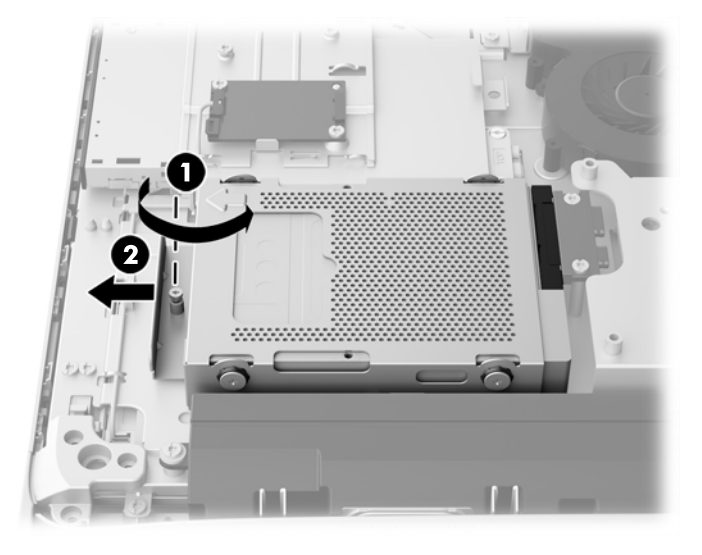

- **10.** Izskrūvējiet četras montāžas skrūves (1), kas stiprina 3,5 collu cieto disku cietā diska ietvarā. Pārliecinieties, ka skrūves netiek atdalītas no zilajām gumijas uzmavām, lai izmantotu aizvietojamā cietā diska uzstādīšanai.
- **11.** Izbīdiet 3,5 collu cieto disku no cietā diska ietvara (2).

**Attēls 3-29** Montāžas skrūvju izskrūvēšana

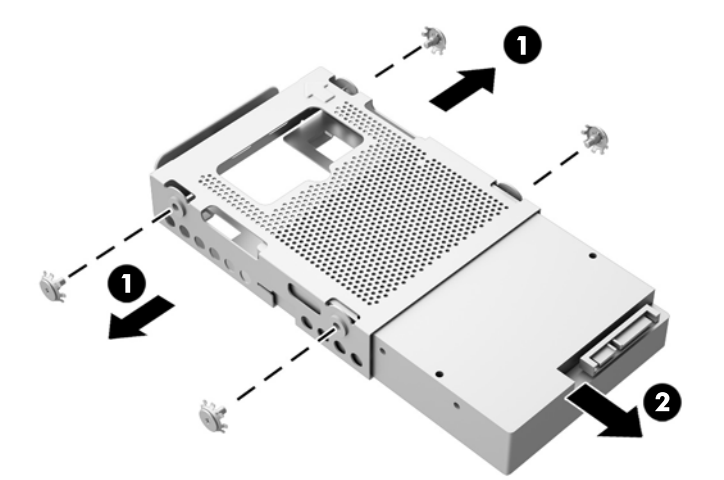

Lai iegūtu norādes cietā [diska uzst](#page-42-0)ādīšanai, skatiet Cietā diska uzstādīšana 37. lpp.

**2,5 collu cietvielu diska (SSD), paššifrējošā diska (SED) vai cietvielu hibrīdā diska (SSHD) noņemšana**

- **1.** Izņemiet no datora visus noņemamos datu nesējus, piemēram, optiskos diskus vai USB zibatmiņas.
- **2.** Izslēdziet datoru pareizi, izmantojot operētājsistēmu, pēc tam izslēdziet visas ārējās ierīces.
- **3.** Atvienojiet strāvas vadu no strāvas kontaktligzdas un atvienojiet visas ārējās ierīces.
- A UZMANĪBU! Neatkarīgi no ieslēgšanas statusa , sistēmas platē vienmēr ir spriegums, kamēr sistēma ir pieslēgta maiņstrāvas kontaktligzdai, kas ir darba kārtībā. Lai izvairītos no datora iekšējo sastāvdaļu bojājumiem, ir jāatvieno strāvas vads.
- **4.** Noņemiet vai atbrīvojiet visas drošības ierīces, kas neļauj atvērt datoru.
- **5.** Novietojiet datoru uz līdzenas, mīkstas virsmas ar displeju uz leju. HP iesaka virsmu noklāt ar segu, dvieli vai citu mīkstu drānu, lai aizsargātu ekrāna virsmu pret skrāpējumiem un citiem bojājumiem.
- **6.** Atbrīvojiet divas nostiprināšanas skrūves datora apakšā (1), lai atbrīvotu piekļuves paneļa apakšējo malu.
- **7.** Pagrieziet piekļuves paneļa apakšējo malu uz augšu (2) un pēc tam paceliet piekļuves paneli no datora (3).

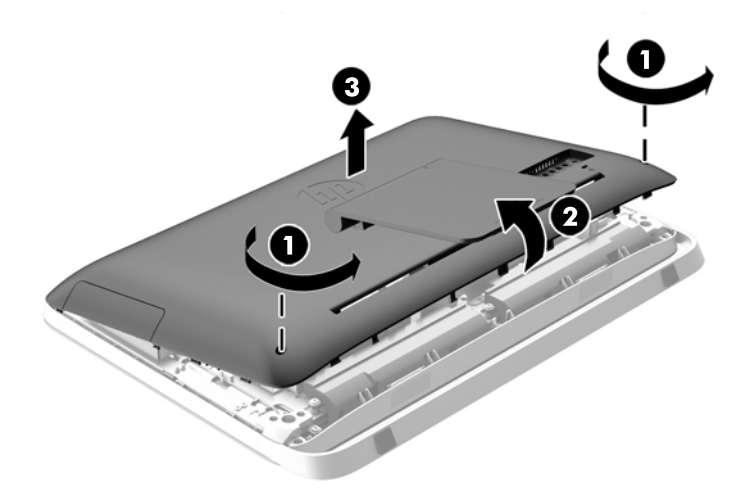

**Attēls 3-30** Piekļuves paneļa noņemšana

Tagad korpusa apakšējā kreisajā pusē var ieraudzīt cietā diska ietvaru.

**Attēls 3-31** Cietā diska ietvara atrašana

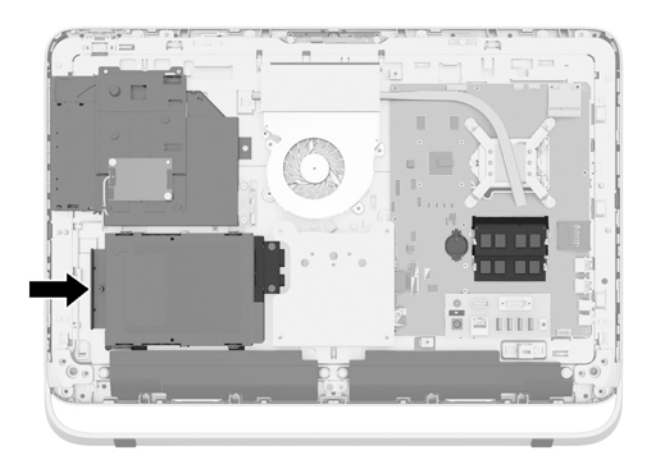

**8.** Atbrīvojiet nostiprināšanas skrūvi, ar kuru cietā diska ietvars piestiprināts korpusā (1).

**9.** Pabīdiet cietā diska ietvaru pa kreisi un pēc tam izceliet to no korpusa (2).

**Attēls 3-32** Cietā diska ietvara izņemšana

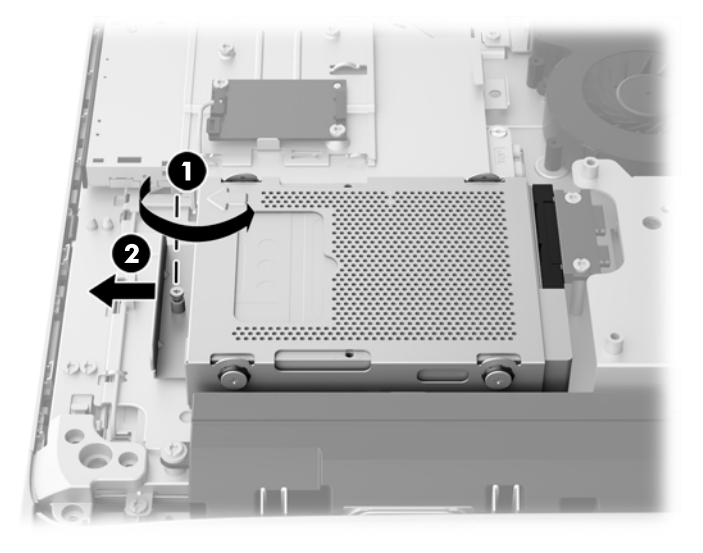

- **10.** Izskrūvējiet četras montāžas skrūves (1), kas stiprina 2,5 collu diskdziņa pārejas savienotājelementu cietā diska ietvarā. Pārliecinieties, ka skrūves netiek atdalītas no zilajām gumijas uzmavām, lai izmantotu aizvietojamā cietā diska uzstādīšanai.
- **11.** Izbīdiet 2,5 collu diskdziņa pārejas savienotājelementu no cietā diska ietvara (2).

**Attēls 3-33** Cietā diska ietvara izņemšana

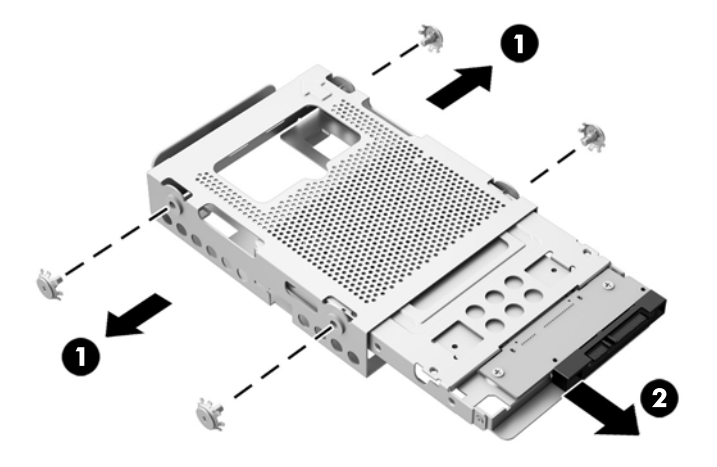

**12.** Izskrūvējiet četras skrūves (1), kas stiprina 2,5 collu disku diskdziņa pārejas savienotājelementā. Noteikti saglabājiet skrūves, lai tās izmantotu maiņas diska uzstādīšanai.

<span id="page-42-0"></span>**13.** Izbīdiet 2,5 collu cieto disku no diskdziņa pārejas savienotājelementa (2).

**Attēls 3-34** 2,5 collu diskdziņa izņemšana no diskdziņa ietvara

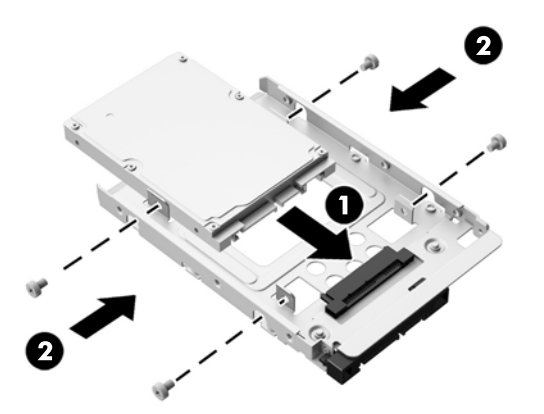

Lai iegūtu norādes cietā diska uzstādīšanai, skatiet Cietā diska uzstādīšana 37. lpp..

#### **Cietā diska uzstādīšana**

- 3,5 collu cietā diska uzstādīšana
- [2,5 collu cietvielu diska \(SSD\), paššifr](#page-44-0)ējošā diska (SED) vai cietvielu hibrīdā diska (SSHD) uzstādī[šana](#page-44-0)

#### **3,5 collu cietā diska uzstādīšana**

- **1.** Ievietojiet jauno 3,5 collu cieto disku cietā diska ietvarā (1). Nodrošiniet, ka cietā diska savienotājs ir vērsts uz diska atvērto galu.
- **2.** Caur cietā diska ietvara sāniem ieskrūvējiet četras montāžas skrūves 3,5 collu cietajā diskā (2). Pārliecinieties, ka tiek saglabātas zilās gumijas uzmavas, kas atrodas uz katras skrūves.

**Attēls 3-35** 3,5 collu cietā diska uzstādīšana cietā diska ietvarā

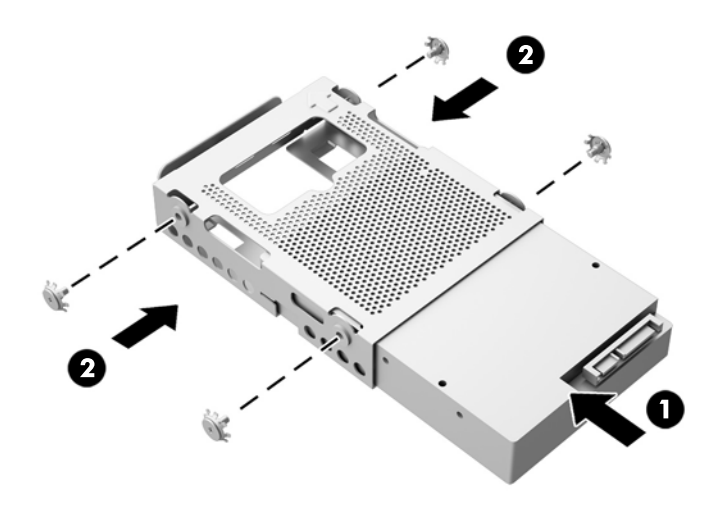

- **3.** Ievietojiet cietā diska ietvaru korpusā (3,5 collu cietā diska savienotājam jābūt vērstam uz korpusa centru) un bīdiet to korpusa centra virzienā, līdz tas fiksējas tam paredzētajā vietā (1).
- **4.** Pievelciet nostiprināšanas skrūvi (2), ar kuru cietā diska ietvars tiek nostiprināts korpusā.

**Attēls 3-36** Cietā diska ietvara uzstādīšana

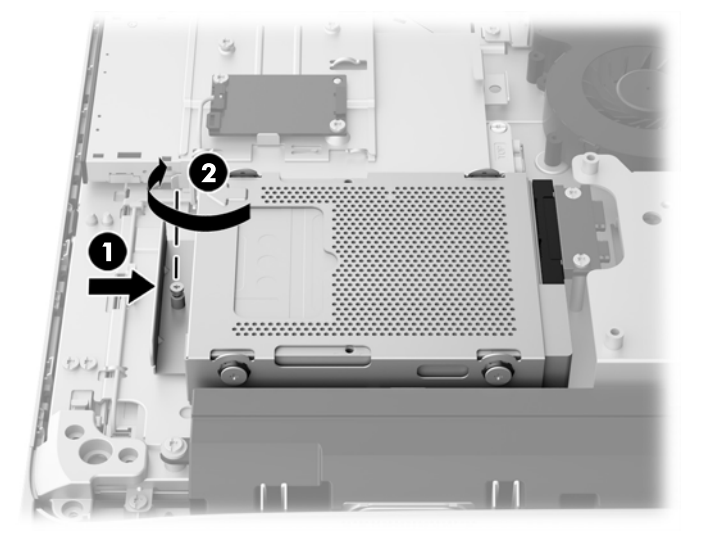

- **5.** Uzstādiet piekļuves paneļa augšējo malu uz datora korpusa augšējās malas (1). Noteikti izlīdziniet āķus piekļuves paneļa augšējās malas apakšpusē ar datora augšējo malu.
- **6.** Pagrieziet piekļuves paneļa apakšējo malu uz leju (2) un stingri iespiediet to korpusā, līdz tā bloķējas paredzētajā vietā.
- **7.** Pievelciet nostiprināšanas skrūves (3), lai nostiprinātu piekļuves paneli.

**Attēls 3-37** Piekļuves paneļa uzlikšana atpakaļ

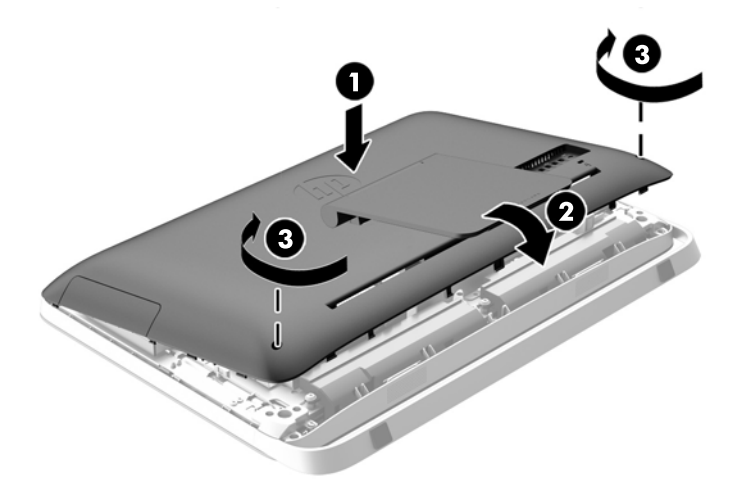

- **8.** Novietojiet datoru augšup vērstā stāvoklī.
- **9.** Pievienojiet no jauna strāvas vadu un ārējās ierīces.
- **10.** Saslēdziet visas drošības ierīces, kas tika atbrīvotas, noņemot augšējo paneli.
- **11.** Ieslēdziet datoru.

#### <span id="page-44-0"></span>**2,5 collu cietvielu diska (SSD), paššifrējošā diska (SED) vai cietvielu hibrīdā diska (SSHD) uzstādīšana**

- **1.** Ievietojiet 2,5 collu cietvielu disku (SSD), paššifrējošo disku (SED) vai cietvielu hibrīdo disku (SSHD) 2,5 collu diskdziņa pārejas savienotājelementā (1). Nodrošiniet, ka savienotājs atrodas pie adaptera atveres.
- **2.** Pieskrūvējiet četras skrūves (2), lai piestiprinātu 2,5 collu cietvielu disku (SSD), paššifrējošo disku (SED) vai cietvielu hibrīdo disku (SSHD) 2,5 collu diskdziņa pārejas savienotājelementā.

**Attēls 3-38** 2,5 collu cietā diska nostiprināšana adapterī

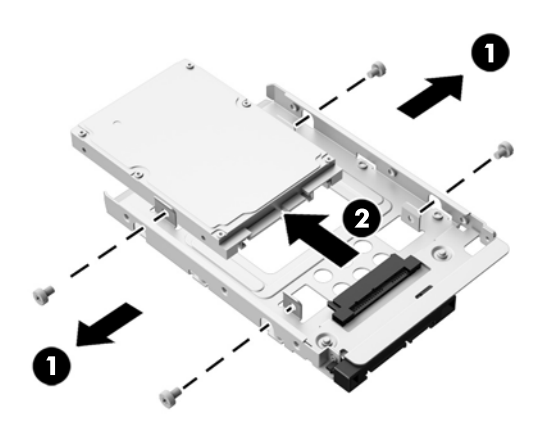

- **3.** Iebīdiet 2,5 collu diskdziņa pārejas savienotājelementu cietā diska ietvarā (1).
- **4.** Caur cietā diska ietvara sāniem ieskrūvējiet četras montāžas skrūves ar uzmavām 2,5 collu diskdziņa pārejas savienotājelementā (2). Pārliecinieties, ka tiek saglabātas zilās gumijas uzmavas, kas atrodas uz katras skrūves.

**Attēls 3-39** 2,5 collu diskdziņa pārejas savienotājelementa uzstādīšana cietā diska ietvarā

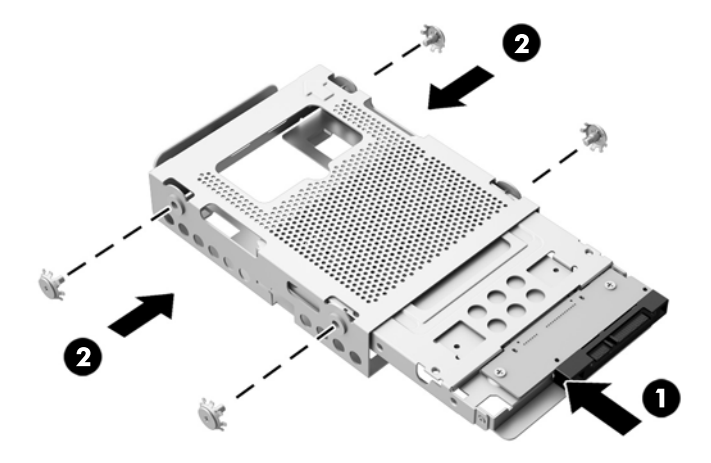

**5.** Ievietojiet diska ietvaru korpusā (2,5 collu diska savienotājam jābūt vērstam uz korpusa centru) un bīdiet to korpusa centra virzienā, līdz tas fiksējas tam paredzētajā vietā (1).

**6.** Pievelciet nostiprināšanas skrūvi (2), ar kuru cietā diska ietvars tiek nostiprināts korpusā.

**Attēls 3-40** Cietā diska ietvara uzstādīšana

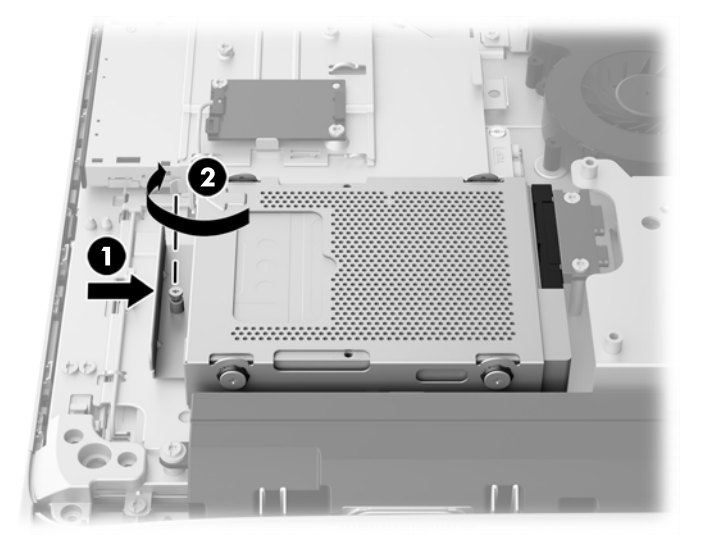

- **7.** Uzstādiet piekļuves paneļa augšējo malu uz datora korpusa augšējās malas (1). Noteikti izlīdziniet āķus piekļuves paneļa augšējās malas apakšpusē ar datora augšējo malu.
- **8.** Pagrieziet piekļuves paneļa apakšējo malu uz leju (2) un stingri iespiediet to korpusā, līdz tā bloķējas paredzētajā vietā.
- **9.** Pievelciet nostiprināšanas skrūves (3), lai nostiprinātu piekļuves paneli.

**Attēls 3-41** Piekļuves paneļa uzlikšana atpakaļ

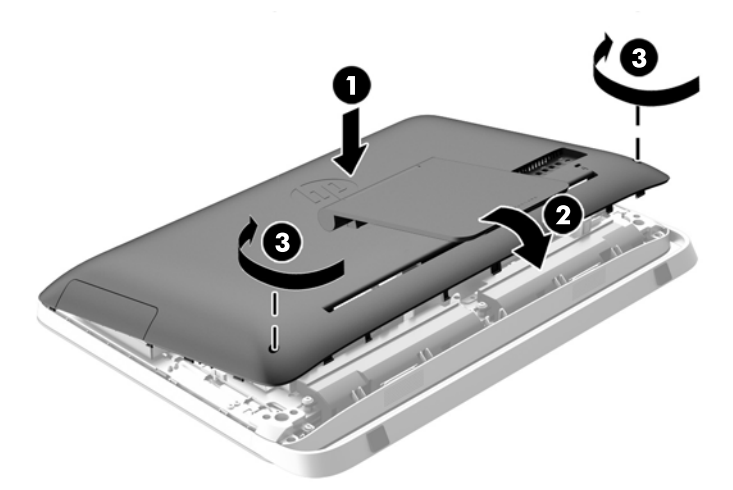

- **10.** Novietojiet datoru augšup vērstā stāvoklī.
- **11.** Pievienojiet no jauna strāvas vadu un ārējās ierīces.
- **12.** Saslēdziet visas drošības ierīces, kas tika atbrīvotas, noņemot augšējo paneli.
- **13.** Ieslēdziet datoru.

### <span id="page-46-0"></span>**Optiskā diskdziņa novietošana vietā**

Optiskais diskdzinis atrodas virs cietā diska datora kreisajā pusē (skatoties no aizmugures).

- **1.** Izņemiet no datora visus noņemamos datu nesējus, piemēram, optiskos diskus vai USB zibatmiņas.
- **2.** Izslēdziet datoru pareizi, izmantojot operētājsistēmu, pēc tam izslēdziet visas ārējās ierīces.
- **3.** Atvienojiet strāvas vadu no strāvas kontaktligzdas un atvienojiet visas ārējās ierīces.
	- **UZMANĪBU!** Neatkarīgi no ieslēgšanas statusa ,sistēmas platē vienmēr ir spriegums, kamēr sistēma ir pieslēgta maiņstrāvas kontaktligzdai, kas ir darba kārtībā. Lai izvairītos no datora iekšējo sastāvdaļu bojājumiem, ir jāatvieno strāvas vads.
- **4.** Noņemiet vai atbrīvojiet visas drošības ierīces, kas neļauj atvērt datoru.
- **5.** Novietojiet datoru uz līdzenas, mīkstas virsmas ar displeju uz leju. HP iesaka virsmu noklāt ar segu, dvieli vai citu mīkstu drānu, lai aizsargātu ekrāna virsmu pret skrāpējumiem un citiem bojājumiem.
- **6.** Atbrīvojiet divas nostiprināšanas skrūves datora apakšā (1), lai atbrīvotu piekļuves paneļa apakšējo malu.

**7.** Pagrieziet piekļuves paneļa apakšējo malu uz augšu (2) un pēc tam paceliet piekļuves paneli no datora (3).

**Attēls 3-42** Piekļuves paneļa noņemšana

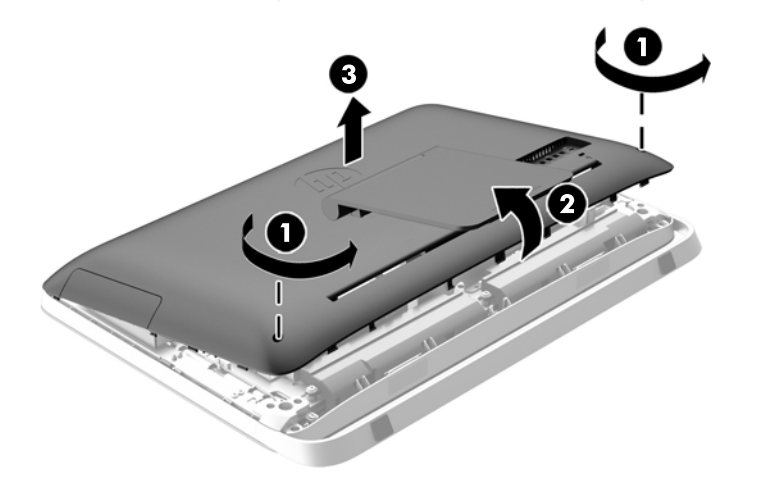

Tagad korpusa augšējā kreisajā pusē var ieraudzīt optisko diskdzini.

**Attēls 3-43** Optiskā diskdziņa atrašana

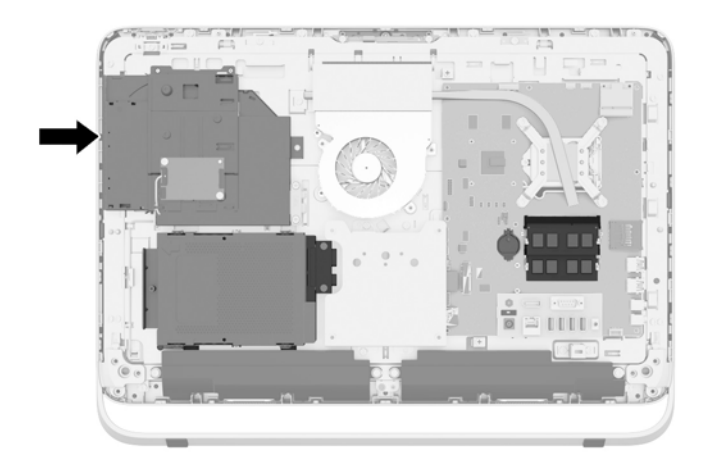

- **8.** Izņemiet nostiprināšanas skrūvi (1) caur optiskā diskdziņa skavu, kas nostiprina optisko diskdzini pie korpusa.
- **PIEZĪME.** Ja modelim nav optiskā diskdziņa, tad optiskā diskdziņa skava ir uzstādīta uz korpusa. Noņemiet skavu no korpusa un izpildiet pārējās darbības, ar opciju komplekta divām skrūvēm piestiprinot skavu pie optiskā diskdziņa.

**9.** Pabīdiet optisko diskdzini pa kreisi (2), lai to noņemtu no korpusa.

**Attēls 3-44** Optiskā diskdziņa noņemšana

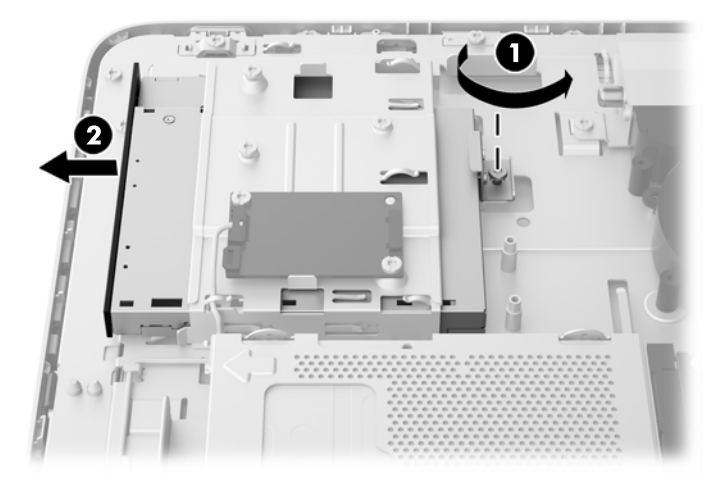

**10.** Izskrūvējiet divas skrūves, kas stiprina optiskā diskdziņa skavu pie optiskā diskdziņa. **Attēls 3-45** Optiskā diskdziņa skavas noņemšana

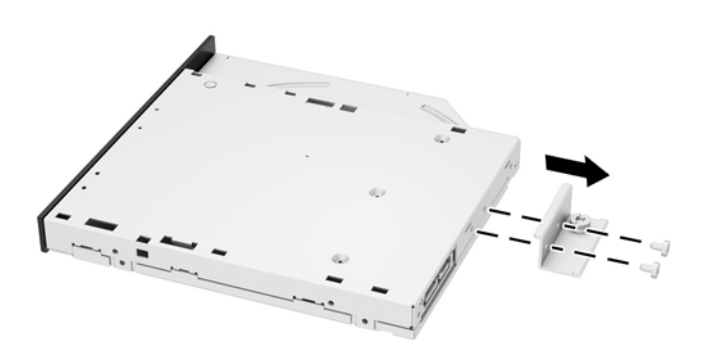

**11.** Pievienojiet optiskā diskdziņa skavu pie jaunā optiskā diskdziņa, ieskrūvējot divas skrūves caur skavu jaunajā diskdzinī.

**Attēls 3-46** Optiskā diskdziņa skavas uzstādīšana

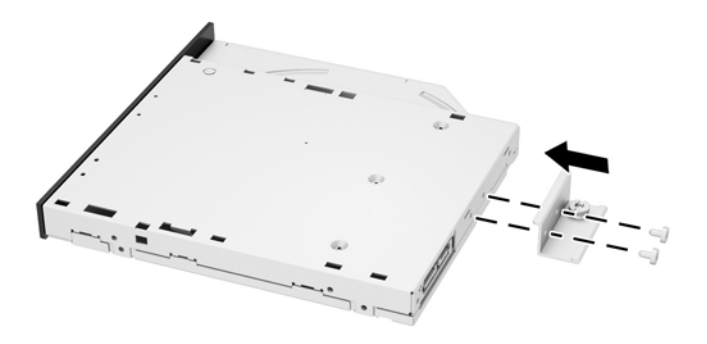

**12.** Ievietojiet jauno optisko diskdzini korpusā un stingri iespiediet diskdzini, līdz tas noklikšķ tam paredzētajā vietā (1).

**PIEZĪME.** Optiskais diskdzinis var tikt uzstādīts tikai vienā veidā.

**13.** Pieskrūvējiet nostiprināšanas skrūvi (2) caur optiskā diskdziņa skavu, lai nostiprinātu diskdzini pie korpusa.

**Attēls 3-47** Optiskā diskdziņa uzstādīšana

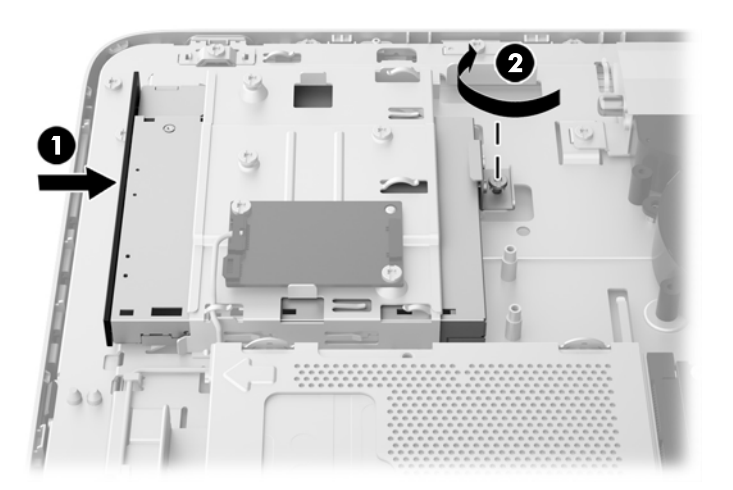

- **14.** Uzstādiet piekļuves paneļa augšējo malu uz datora korpusa augšējās malas (1). Noteikti izlīdziniet āķus piekļuves paneļa augšējās malas apakšpusē ar datora augšējo malu.
- **15.** Pagrieziet piekļuves paneļa apakšējo malu uz leju (2) un stingri iespiediet to korpusā, līdz tā bloķējas paredzētajā vietā.

**16.** Pievelciet nostiprināšanas skrūves (3), lai nostiprinātu piekļuves paneli.

0 T 3

**Attēls 3-48** Piekļuves paneļa uzlikšana atpakaļ

- **17.** Novietojiet datoru augšup vērstā stāvoklī.
- **18.** Pievienojiet no jauna strāvas vadu un ārējās ierīces.
- **19.** Saslēdziet visas drošības ierīces, kas tika atbrīvotas, noņemot augšējo paneli.
- **20.** Ieslēdziet datoru.

# <span id="page-51-0"></span>**A Elektrostatiskā izlāde**

Statiskās elektrības izlāde no pirkstiem vai citiem vadītājiem var sabojāt sistēmas plates vai citas ierīces, kas ir jutīgas pret statisko elektrību. Šāda veida bojājums var samazināt ierīces paredzamo kalpošanas laiku.

## **Elektrostatisko bojājumu novēršana**

Lai nepieļautu elektrostatiskos bojājumus, ievērojiet šādus piesardzības pasākumus.

- Izvairieties no tiešas saskares ar izstrādājumiem, transportējot un glabājot tos antistatiskos konteineros.
- Detaļas, kas ir jutīgas pret statisko elektrību, uzglabājiet konteineros, līdz tās sasniedz no statiskās elektrības izolētu darbstaciju.
- Pirms detaļu izņemšanas no konteineriem novietojiet tos uz iezemētas virsmas.
- Izvairieties no saskares ar kontaktiem, vadiem un elektriskām shēmām.
- Saskaroties ar komponentu vai bloku, kas ir jutīgs pret statisko elektrību, vienmēr veiciet pareizu iezemēšanu.

### **Iezemēšanas metodes**

Iezemēšanu var veikt dažādi. Rīkojoties ar elektrostatiski jutīgām daļām vai uzstādot tās, izmantojiet vienu vai vairākas no šīm iezemēšanas metodēm.

- Lietojiet īpašu iezemēšanas aproci, kas ar zemējuma vadu pievienota iezemētai darbstacijai vai datora korpusam. Iezemēšanas aproce ir elastīga lente ar zemējuma vadu, kurā ir ne mazāk kā 1 megomu (+/- 10 procenti) liela pretestība. Nodrošiniet pareizu zemējumu, valkājot aproci tā, lai tā cieši piegultu ādai.
- Strādājot ar vertikālām darbstacijām, lietojiet papēžu, pēdu vai zābaku iezemējuma lentes. Stāvot uz vadītspējīgas grīdas vai statisko elektrību kliedējoša paklāja, izmantojiet lentes abām kājām.
- Lietojiet elektrību vadošus instrumentus.
- Lietojiet pārnēsājamo piederumu komplektu, kurā iekļauts salokāms statisko elektrību kliedējošs darba paklājs.

Ja jums nav pieejams neviens no iezemēšanas piederumiem, sazinieties ar pilnvarotu HP dīleri, izplatītāju vai pakalpojumu sniedzēju.

**PIEZĪME.** Lai iegūtu plašāku informāciju par statisko elektrību, sazinieties ar pilnvarotu HP dīleri, izplatītāju vai pakalpojumu sniedzēju.

# <span id="page-52-0"></span>**B Datora izmantošanas norādījumi, regulāri apkopes darbi un sagatavošana transportēšanai**

### **Datora izmantošanas norādījumi un regulāri apkopes darbi**

Ievērojiet šos norādījumus, lai pareizi uzstādītu un apkoptu datoru.

- Neturiet datoru mitrumā, tiešā saules gaismā, nepakļaujiet to lielam karstumam vai aukstumam.
- Strādājiet ar datoru uz izturīgas un līdzenas virsmas. Lai nodrošinātu nepieciešamo gaisa plūsmu tajās datora pusēs, kur atrodas atveres, jābūt 10,2 cm (4 collas) brīvai spraugai.
- Neierobežojiet gaisa plūsmu datorā, bloķējot ventilācijas atveres vai gaisa ieplūdi.
- Nekad nedarbiniet datoru, ja ir noņemts kāds no piekļuves paneļiem.
- Nenovietojiet datorus pārāk tuvu vienu otram, lai uz tiem savstarpēji neiedarbotos to recirkulētais vai uzkarsušais gaiss.
- Ja datoru ir paredzēts darbināt, ievietotu atsevišķā korpusā, tajā jābūt gaisa ieplūdes un izplūdes atverēm, turklāt ir spēkā visi jau minētie norādījumi.
- Neturiet datora un tastatūras tuvumā šķidrumus.
- Nenosedziet ventilācijas atveres ar jebkāda veida materiāliem.
- Instalējiet vai iespējojiet operētājsistēmas vai citas programmatūras enerģijas pārvaldības funkcijas, ieskaitot miega stāvokli.
- Veicot datora tīrīšanu, izslēdziet datoru un atvienojiet elektroenerģijas padeves kontaktdakšu no rozetes pirms jebkura no tālāk aprakstītajiem tīrīšanas darbiem veikšanas.
	- Pēc nepieciešamības tīriet datora ārpusi ar mīkstu, mitru lupatiņu. Tīrīšanas līdzekļi var bojāt tā ārējo apdari vai krāsu.
	- Ekrāna un korpusa tīrīšanai nelietojiet tīrīšanas līdzekļus, kas satur naftas produktu izstrādājumus, piemēram, benzolu, šķīdinātājus un citas gaistošas vielas. Šīs ķīmiskās vielas var izraisīt datora bojājumus.
	- Ekrāna slaucīšanai izmantojiet mīkstu un tīru antistatisku drāniņu. Gadījumos, kad ar to vien nepietiek, izmantojiet ūdens un isopropilspirta maisījumu ar attiecību 50/50. Uzsmidziniet tīrīšanas līdzekli uz drāniņas un ar samitrināto drāniņu maigi noslaukiet ekrāna virsmu. Nekad nesmidziniet tīrīšanas līdzekli tieši uz ekrāna virsmas. Tas var iekļūt ierīcē un sabojāt elektroniku.
	- Laiku pa laikam iztīriet ventilācijas atveres visās datora ventilējamās pusēs. Kokvilna, putekļi un citi neatbilstoši materiāli var bloķēt ventilācijas atveres un ierobežot gaisa plūsmu.

# <span id="page-53-0"></span>**Piesardzības pasākumi, strādājot ar optisko diskdzini**

Tīrot vai darbinot optisko diskdzini, noteikti ievērojiet šādus norādījumus.

- Nekustiniet diskdzini tā darbības laikā. Tas var izraisīt darbības traucējumus, nolasot informāciju.
- Nepakļaujiet diskdzini pēkšņām temperatūras izmaiņām, jo diskdziņa iekšpusē var izveidoties kondensāts. Ja diskdzinis ir ieslēgts un pēkšņi mainās temperatūra, nogaidiet vismaz vienu stundu, pirms pārtraucat strāvas padevi. Ja darbināsit ierīci uzreiz, informācijas nolasīšanas procesā var rasties kļūme.
- Nenovietojiet diskdzini vietā, kas pakļauta mitrumam, lielām temperatūras svārstībām, mehāniskai vibrācijai vai tiešiem saules stariem.

**UZMANĪBU!** Ja diskdzinī iekrīt kāds objekts vai ielīst šķidrums, nekavējoties atvienojiet datoru no strāvas un izsauciet pilnvarotu HP pakalpojumu sniedzēju datora pārbaudīšanai.

### **Sagatavošana transportēšanai**

Sagatavojot datoru transportēšanai, ievērojiet šos norādījumus.

**1.** Dublējiet cietajā diskā esošos failus optiskajos datu nesējos vai ārējos USB diskos. Gādājiet, lai datu nesējs ar dublējumkopiju glabāšanas vai pārvadāšanas laikā netiktu pakļauts elektriskiem vai magnētiskiem impulsiem.

**PIEZĪME.** Pārtraucot strāvas padevi sistēmai, cietais disks tiek automātiski bloķēts.

- **2.** Izņemiet un noglabājiet visus izņemamos datu nesējus.
- **3.** Izslēdziet datoru un ārējās ierīces.
- **4.** Atvienojiet strāvas vadu no elektriskās kontaktligzdas un pēc tam no datora.
- **5.** Atvienojiet sistēmas sastāvdaļas un ārējās ierīces no to strāvas avotiem, pēc tam no datora.
- **PIEZĪME.** Pirms datora transportēšanas pārliecinieties, ka visas plates ir pareizi ievietotas un nostiprinātas plašu slotos.
- **6.** Iesaiņojiet sistēmas komponentus un ārējās ierīces to sākotnējā iepakojuma kastēs vai līdzīgā iepakojumā, kur tās būtu atbilstoši aizsargātas.

# <span id="page-54-0"></span>**Alfabētiskais rādītājs**

### **A**

aizmugurējie komponenti [5](#page-10-0) atmiņa noņemšana [22](#page-27-0) SODIMM specifikācijas [21](#page-26-0) specifikācijas [21](#page-26-0) uzstādīšana [22](#page-27-0) audio, noregulēšana [9](#page-14-0)

#### **B**

baterija, nomaiņa [27](#page-32-0) bezvadu tastatūras un peles sinhronizēšana [14](#page-19-0) brīdinājumi un ieteikumi [11](#page-16-0)

### **C**

cietais disks 2,5-collas [32](#page-37-0) 2,5-collu, noņemšana [34](#page-39-0) 2,5 collu, uzstādīšana [39](#page-44-0) 3,5-collas [32](#page-37-0) 3,5-collu, noņemšana [32](#page-37-0) 3,5 collu, uzstādīšana [37](#page-42-0) cietvielu disks (SSD) [32](#page-37-0) cietvielu hibrīdais disks (SSHD) [32](#page-37-0) novietošana vietā [32](#page-37-0) paššifrējošais disks (SED) [32](#page-37-0) veidi [32](#page-37-0) cietvielu disks (SSD) 2,5-collu, noņemšana [34](#page-39-0) 2,5 collu, uzstādīšana [39](#page-44-0) cietvielu hibrīdais disks (SSHD) 2,5-collu, noņemšana [34](#page-39-0) 2,5 collu, uzstādīšana [39](#page-44-0)

### **D**

datora aktivizēšana [7](#page-12-0) datora izmantošanas norādījumi [47](#page-52-0) datora montāža [17](#page-22-0) diskdzinis 2,5-collu, noņemšana [34](#page-39-0) 2,5 collu, uzstādīšana [39](#page-44-0) 3,5-collu, noņemšana [32](#page-37-0)

3,5 collu, uzstādīšana [37](#page-42-0) veidi [32](#page-37-0) displejs audio noregulēšana [9](#page-14-0) spilgtuma noregulēšana [9](#page-14-0) DispleyPort video adapteris, savienošana [19](#page-24-0) drošība kabeļa slēdzenes slota atrašanās vieta [13](#page-18-0) piekļuves paneļa drošības skrūves atrašanās vieta [14](#page-19-0)

#### **E**

elektrostatiskā izlāde, bojājumu novēršana [46](#page-51-0)

#### **G**

grozīšanas leņķa pielāgošana [7](#page-12-0)

**I**

iekšējie komponenti [21](#page-26-0) iespējas pārskats [1](#page-6-0) tastatūra [6](#page-11-0) iezemēšanas metodes [46](#page-51-0)

#### **K**

komponenti aizmugurējie [5](#page-10-0) iekšējie [21](#page-26-0) priekšējie [3](#page-8-0) sānu [4](#page-9-0)

### **N**

noņemšana 2,5 collu cietais disks [34](#page-39-0) 2,5 collu cietvielu disks (SSD) [34](#page-39-0) 2,5 collu cietvielu hibrīdais disks (SSD) [34](#page-39-0) 2,5 collu paššifrējošais disks (SED) [34](#page-39-0) 3,5 collu cietais disks [32](#page-37-0)

baterija [27](#page-32-0) statne [17](#page-22-0) norādījumi par ventilāciju [47](#page-52-0) noregulēšana audio [9](#page-14-0) spilgtums [9](#page-14-0)

#### **O**

optiskais diskdzinis novietošana vietā [41](#page-46-0) piesardzības pasākumi [48](#page-53-0) otra displeja savienojums [19](#page-24-0)

#### **P**

papildinformācija [12](#page-17-0) paššifrējošais disks (SED) 2,5-collu, noņemšana [34](#page-39-0) 2,5 collu, uzstādīšana [39](#page-44-0) pele bateriju izņemšana [16](#page-21-0) bezvadu aprīkojuma sinhronizēšana [14](#page-19-0) priekšējie komponenti [3](#page-8-0) produkta ID atrašanās vieta [8](#page-13-0)

### **S**

sagatavošana transportēšanai [48](#page-53-0) sasvēruma leņķa pielāgošana [7](#page-12-0) sānu komponenti [4](#page-9-0) sērijas numura atrašanās vietas [8](#page-13-0) SODIMM atrašanās vieta [22](#page-27-0) identificēšana [22](#page-27-0) specifikācijas [21](#page-26-0) specifikācijas, atmiņa [21](#page-26-0) spilgtums, noregulēšana [9](#page-14-0) statne, noņemšana [17](#page-22-0) strāva atvienošana [12](#page-17-0) savienošana [12](#page-17-0)

#### **T**

tastatūra bateriju izņemšana [16](#page-21-0) bezvadu aprīkojuma sinhronizēšana [14](#page-19-0) iespējas [6](#page-11-0)

### **U**

uzstādīšana 2,5 collu cietais disks [39](#page-44-0) 2,5 collu cietvielu disks (SSD) [39](#page-44-0) 2,5 collu cietvielu hibrīdais disks (SSD) [39](#page-44-0) 2,5 collu paššifrējošais disks (SED) [39](#page-44-0) 3,5 collu cietais disks [37](#page-42-0) atmiņa [22](#page-27-0) baterija [27](#page-32-0) kabeļa slēdzene [13](#page-18-0) optiskais diskdzinis [41](#page-46-0) otrs displejs [19](#page-24-0) piekļuves paneļa drošības skrūve [14](#page-19-0) uzstādīšanas norādījumi [11](#page-16-0)

### **V**

VESA montāžas caurumi [17](#page-22-0)